### aludu CISCO.

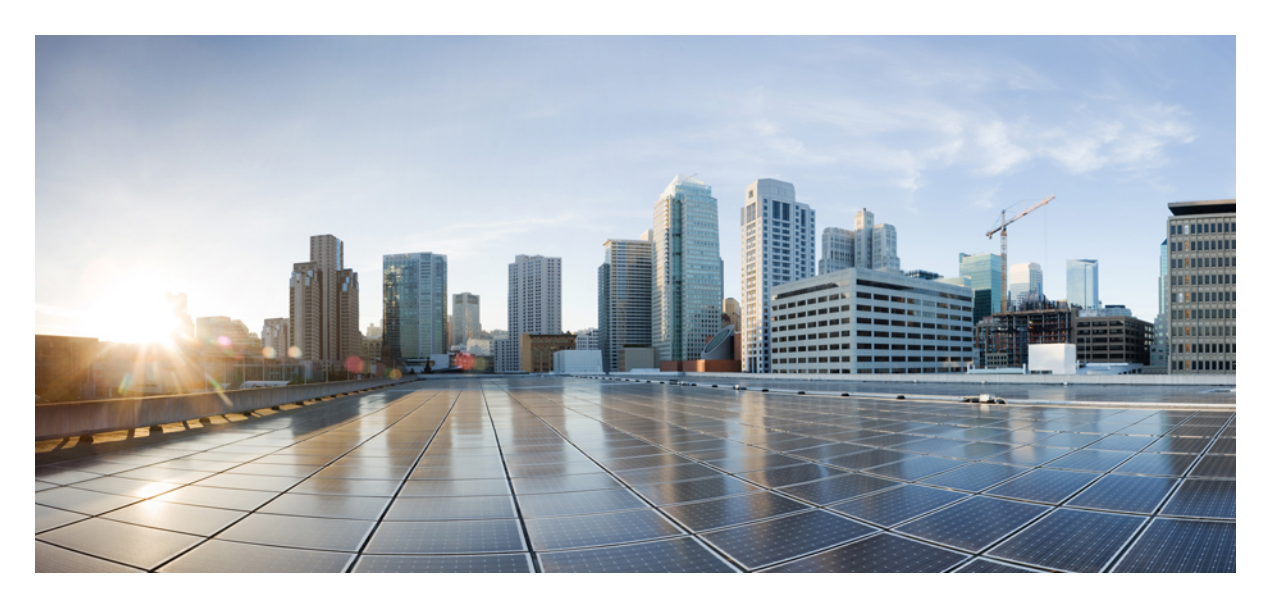

## **Cisco IOS** リリース **15.2(8)E**(**Catalyst** マイクロスイッチ シリー ズ)ネットワーク管理コンフィギュレーションガイド

初版:2021 年 4 月 26 日

### シスコシステムズ合同会社

〒107-6227 東京都港区赤坂9-7-1 ミッドタウン・タワー http://www.cisco.com/jp お問い合わせ先:シスコ コンタクトセンター 0120-092-255 (フリーコール、携帯・PHS含む) 電話受付時間:平日 10:00~12:00、13:00~17:00 http://www.cisco.com/jp/go/contactcenter/

【注意】シスコ製品をご使用になる前に、安全上の注意( **www.cisco.com/jp/go/safety\_warning/** )をご確認ください。本書は、米国シスコ発行ド キュメントの参考和訳です。リンク情報につきましては、日本語版掲載時点で、英語版にアップデートがあり、リンク先のページが移動**/**変更され ている場合がありますことをご了承ください。あくまでも参考和訳となりますので、正式な内容については米国サイトのドキュメントを参照くだ さい。また、契約等の記述については、弊社販売パートナー、または、弊社担当者にご確認ください。

THE SPECIFICATIONS AND INFORMATION REGARDING THE PRODUCTS IN THIS MANUAL ARE SUBJECT TO CHANGE WITHOUT NOTICE. ALL STATEMENTS, INFORMATION, AND RECOMMENDATIONS IN THIS MANUAL ARE BELIEVED TO BE ACCURATE BUT ARE PRESENTED WITHOUT WARRANTY OF ANY KIND, EXPRESS OR IMPLIED. USERS MUST TAKE FULL RESPONSIBILITY FOR THEIR APPLICATION OF ANY PRODUCTS.

THE SOFTWARE LICENSE AND LIMITED WARRANTY FOR THE ACCOMPANYING PRODUCT ARE SET FORTH IN THE INFORMATION PACKET THAT SHIPPED WITH THE PRODUCT AND ARE INCORPORATED HEREIN BY THIS REFERENCE. IF YOU ARE UNABLE TO LOCATE THE SOFTWARE LICENSE OR LIMITED WARRANTY, CONTACT YOUR CISCO REPRESENTATIVE FOR A COPY.

The Cisco implementation of TCP header compression is an adaptation of a program developed by the University of California, Berkeley (UCB) as part of UCB's public domain version of the UNIX operating system. All rights reserved. Copyright © 1981, Regents of the University of California.

NOTWITHSTANDING ANY OTHER WARRANTY HEREIN, ALL DOCUMENT FILES AND SOFTWARE OF THESE SUPPLIERS ARE PROVIDED "AS IS" WITH ALL FAULTS. CISCO AND THE ABOVE-NAMED SUPPLIERS DISCLAIM ALL WARRANTIES, EXPRESSED OR IMPLIED, INCLUDING, WITHOUT LIMITATION, THOSE OF MERCHANTABILITY, FITNESS FOR A PARTICULAR PURPOSE AND NONINFRINGEMENT OR ARISING FROM A COURSE OF DEALING, USAGE, OR TRADE PRACTICE.

IN NO EVENT SHALL CISCO OR ITS SUPPLIERS BE LIABLE FOR ANY INDIRECT, SPECIAL, CONSEQUENTIAL, OR INCIDENTAL DAMAGES, INCLUDING, WITHOUT LIMITATION, LOST PROFITS OR LOSS OR DAMAGE TO DATA ARISING OUT OF THE USE OR INABILITY TO USE THIS MANUAL, EVEN IF CISCO OR ITS SUPPLIERS HAVE BEEN ADVISED OF THE POSSIBILITY OF SUCH DAMAGES.

Any Internet Protocol (IP) addresses and phone numbers used in this document are not intended to be actual addresses and phone numbers. Any examples, command display output, network topology diagrams, and other figures included in the document are shown for illustrative purposes only. Any use of actual IP addresses or phone numbers in illustrative content is unintentional and coincidental.

All printed copies and duplicate soft copies of this document are considered uncontrolled. See the current online version for the latest version.

Cisco has more than 200 offices worldwide. Addresses and phone numbers are listed on the Cisco website at www.cisco.com/go/offices.

Cisco and the Cisco logo are trademarks or registered trademarks of Cisco and/or its affiliates in the U.S. and other countries. To view a list of Cisco trademarks, go to this URL: <https://www.cisco.com/c/en/us/about/legal/trademarks.html>. Third-party trademarks mentioned are the property of their respective owners. The use of the word partner does not imply a partnership relationship between Cisco and any other company. (1721R)

© 2021 Cisco Systems, Inc. All rights reserved.

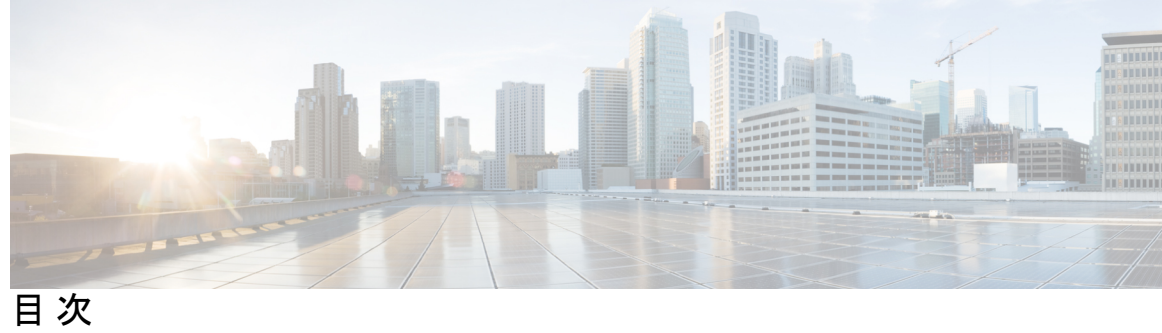

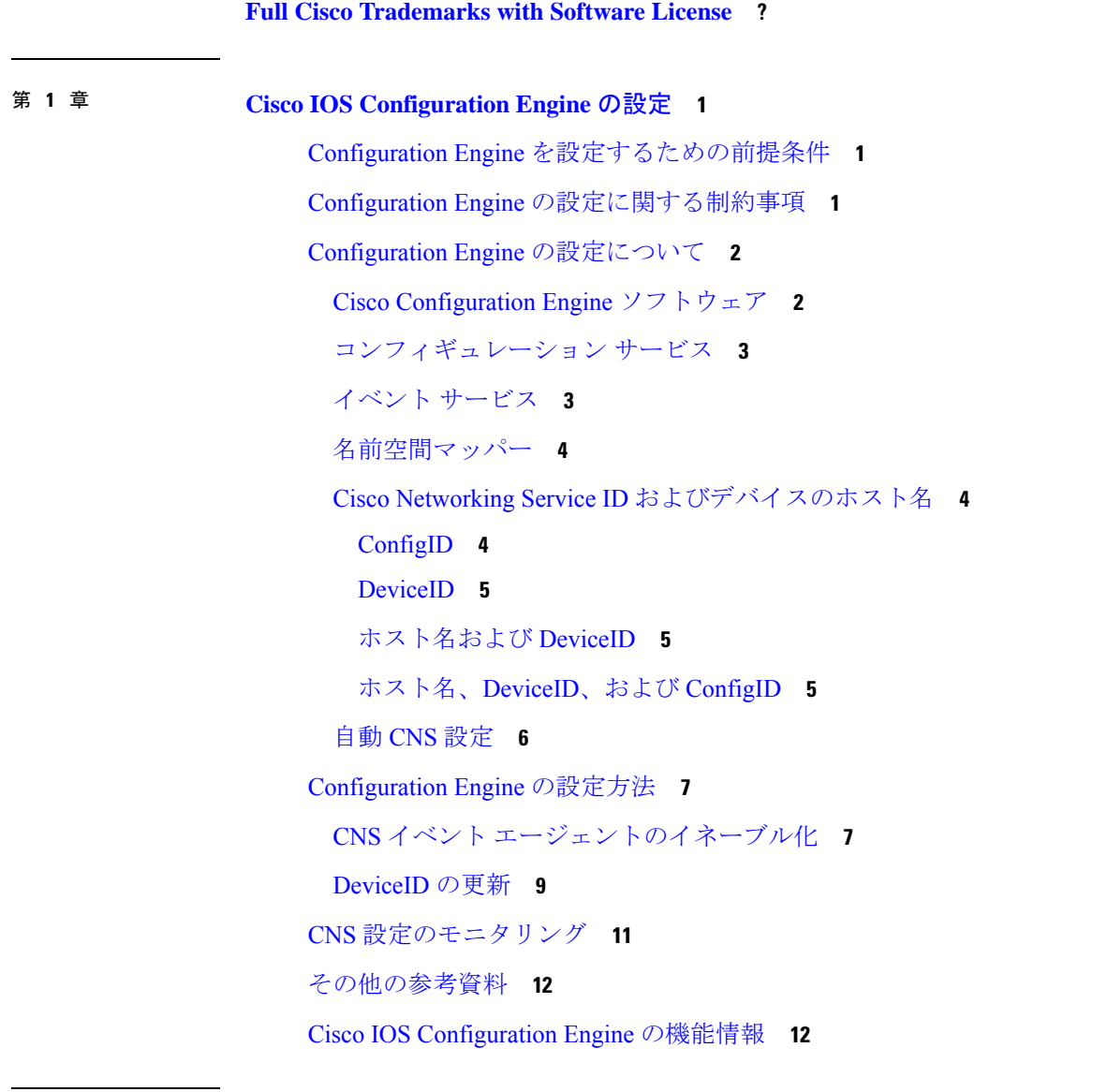

第 **2** 章 **Cisco [Discovery](#page-18-0) Protocol** の設定 **13**

Cisco [Discovery](#page-18-1) Protocol について **13** Cisco [Discovery](#page-18-2) Protocol の概要 **13** Cisco Discovery Protocol [のデフォルト設定](#page-19-0) **14** Cisco Discovery Protocol [の設定方法](#page-19-1) **14** Cisco Discovery Protocol [の特性の設定](#page-19-2) **14** Cisco Discovery Protocol [のディセーブル化](#page-21-0) **16** Cisco [Discovery](#page-22-0) Protocol の有効化 **17** インターフェイス上で Cisco Discovery Protocol [をディセーブルにします。](#page-23-0) **18** [インターフェイス上での](#page-24-0) Cisco Discovery Protocol のイネーブル化 **19** Cisco Discovery Protocol [のモニタリングとメンテナンス](#page-25-0) **20** Cisco Discovery Protocol [の機能情報](#page-26-0) **21**

第 **3** 章 [簡易ネットワーク管理プロトコルの設定](#page-28-0) **23**

SNMP [の前提条件](#page-28-1) **23** SNMP [の制約事項](#page-30-0) **25** SNMP [に関する情報](#page-31-0) **26** SNMP [の概要](#page-31-1) **26** SNMP [マネージャ機能](#page-31-2) **26** SNMP [エージェント機能](#page-32-0) **27** SNMP [コミュニティ](#page-32-1) ストリング **27** SNMP MIB [変数アクセス](#page-32-2) **27** [SNMP](#page-33-0) 通知 **28** SNMP ifIndex MIB [オブジェクト値](#page-34-0) **29** SNMP [のデフォルト設定](#page-34-1) **29** SNMP [設定時の注意事項](#page-35-0) **30** SNMP [の設定方法](#page-35-1) **30** SNMP [エージェントのディセーブル化](#page-36-0) **31** コミュニティ [ストリングの設定](#page-37-0) **32** SNMP [グループおよびユーザの設定](#page-40-0) **35** SNMP [通知の設定](#page-43-0) **38** エージェント [コンタクトおよびロケーションの設定](#page-49-0) **44**

目次

SNMP [を通して使用する](#page-51-0) TFTP サーバの制限 **46** SNMP [ステータスのモニタリング](#page-52-0) **47** [SNMP](#page-53-0) の例 **48** SNMP [の設定に関する機能情報](#page-54-0) **49**

- 第 **4** 章 [スイッチドポートアナライザの設定](#page-56-0) **51**
	- [スイッチドポートアナライザの制約事項](#page-56-1) **51**
	- [スイッチドポートアナライザに関する情報](#page-57-0) **52**
	- [スイッチド](#page-57-1) ポート アナライザ **52**
	- [スイッチドポートアナライザのデフォルト設定](#page-58-0) **53**
	- [スイッチドポートアナライザ設定時の注意事項](#page-58-1) **53**
	- [スイッチドポートアナライザの設定方法](#page-58-2) **53**
		- ローカル スイッチド ポート アナライザ [セッションの作成](#page-58-3) **53**
		- ローカル スイッチド ポート アナライザ [セッションの作成および着信トラフィックの設定](#page-61-0) **[56](#page-61-0)**
	- [スイッチドポートアナライザ運用のモニタリング](#page-62-0) **57**
	- ローカル スイッチド ポート [アナライザの設定例](#page-62-1) **57**
	- [スイッチドポートアナライザの機能情報](#page-63-0) **58**

I

<span id="page-6-0"></span>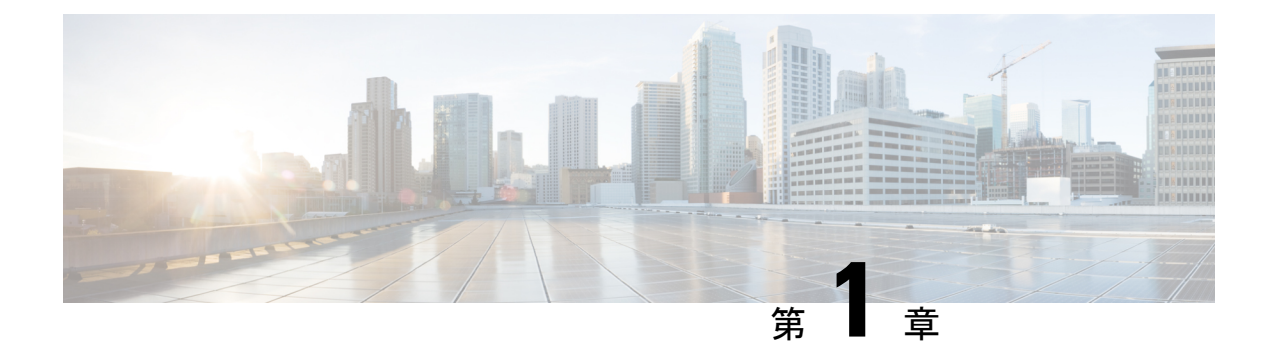

# **Cisco IOS Configuration Engine** の設定

- Configuration Engine [を設定するための前提条件](#page-6-1) (1 ページ)
- Configuration Engine [の設定に関する制約事項](#page-6-2) (1 ページ)
- Configuration Engine [の設定について](#page-7-0) (2 ページ)
- [Configuration](#page-12-0) Engine の設定方法 (7 ページ)
- CNS [設定のモニタリング](#page-16-0) (11 ページ)
- [その他の参考資料](#page-17-0) (12 ページ)
- Cisco IOS [Configuration](#page-17-1) Engine の機能情報 (12 ページ)

# <span id="page-6-1"></span>**Configuration Engine** を設定するための前提条件

- ユーザが接続している Configuration Engine インスタンスの名前を取得します。
- CNS は、イベントバスとコンフィギュレーション サーバの両方を使用してデバイスに設 定を提供するので、設定済みのデバイスごとに ConfigID と DeviceID の両方を定義する必 要があります。
- **cns configpartial** グローバル コンフィギュレーション コマンドを使用して設定されたすべ てのデバイスは、イベントバスにアクセスする必要があります。したがって、(デバイス を起源とする)DeviceID が、Cisco Configuration Engine 内の対応するデバイス定義の DeviceID と一致する必要があります。ユーザが接続しているイベント バスのホスト名を 把握する必要があります。

## <span id="page-6-2"></span>**Configuration Engine** の設定に関する制約事項

- コンフィギュレーションサーバの1つのインスタンスでは、設定済みの2つのデバイスが 同じ ConfigID 値を共有できません。
- イベントバスの 1 つのインスタンスでは、設定済みの 2 つのデバイスが同じ DeviceID 値 を共有できません。

# <span id="page-7-0"></span>**Configuration Engine** の設定について

ここでは、Configuration Engine の設定方法について説明します。

## <span id="page-7-1"></span>**Cisco Configuration Engine** ソフトウェア

Cisco Configuration Engine は、ネットワーク管理ユーティリティ ソフトウェアで、ネットワー ク デバイスおよびサービスの配置と管理を自動化するためのコンフィギュレーション サービ スとして機能します。各 Cisco Configuration Engine は、シスコデバイス(スイッチとルータ) のグループとデバイスが提供するサービスを管理し設定を保存して、必要に応じて配信しま す。Cisco Configuration Engine は、デバイス固有のコンフィギュレーション変更を生成してデ バイスに送信し、コンフィギュレーション変更を実行して結果をログに記録することにより、 初期設定とコンフィギュレーションの更新を自動化します。

CiscoConfiguration Engineは、スタンドアロンモードとサーバモードをサポートし、次のCisco Networking Service(CNS)コンポーネントがあります。

- コンフィギュレーション サービス
	- Web サーバ
	- ファイル マネージャ
	- ネームスペース マッピング サーバ
- イベント ゲートウェイ)
- データ サービス ディレクトリ (データ モデルおよびスキーマ)

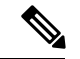

CiscoConfiguration Engineのサポートは、今後のリリースで廃止されます。『[CiscoPlug](http://www.cisco.com/c/dam/en/us/td/docs/switches/lan/catalyst3850/software/release/16-1/workflows/cisco-pnp-feature-guide-1611.pdf) andPlay [Feature](http://www.cisco.com/c/dam/en/us/td/docs/switches/lan/catalyst3850/software/release/16-1/workflows/cisco-pnp-feature-guide-1611.pdf) Guide』に説明されている構成を使用してください。 (注)

スタンドアロンモードでは、内部に組み込まれたディレクトリサービスがサポートされます。 このモードでは、外部ディレクトリまたはその他のデータ ストアは必要ありません。サーバ モードでは、ユーザが定義した外部ディレクトリの使用がサポートされます。

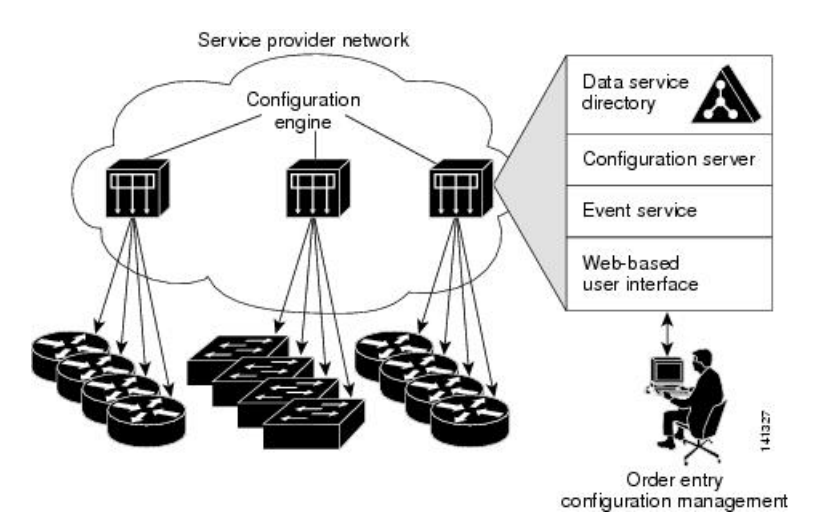

図 **<sup>1</sup> : Cisco Configuration Engine** のアーキテクチャの概要

### <span id="page-8-0"></span>コンフィギュレーション サービス

コンフィギュレーション サービスは、Cisco Configuration Engine の中核コンポーネントです。 デバイス上にある Cisco IOS CNS エージェントと連携して動作するコンフィギュレーション サーバで構成されています。コンフィギュレーションサービスは、初期設定と論理グループに よる大規模な再設定のために、デバイスとサービスの設定をデバイスに配信します。スイッチ はネットワーク上で初めて起動する際に、コンフィギュレーションサービスから初期設定を受 信します。

コンフィギュレーション サービスは CNS イベント サービスを使用して設定変更イベントを送 受信し、成功および失敗の通知を送信します。

コンフィギュレーション サーバは Web サーバであり、コンフィギュレーション テンプレート と組み込み型ディレクトリ(スタンドアロン モード)またはリモート ディレクトリ(サーバ モード)に保存されているデバイス固有の設定情報を使用します。

コンフィギュレーションテンプレートは、CLI(コマンドラインインターフェイス)コマンド 形式で静的な設定情報を含んだテキストファイルです。テンプレートでは、変数は、Lightweight Directory Access Protocol(LDAP)URL を使用して指定します。この URL はディレクトリに保 存されているデバイス固有の設定情報を参照します。

Cisco IOS エージェントは受信したコンフィギュレーション ファイルの構文をチェックし、イ ベントを発行して構文チェックが成功または失敗したかを表示します。コンフィギュレーショ ン エージェントは設定をただちに適用することも、あるいは同期化イベントをコンフィギュ レーション サーバから受信するまで適用を遅らせることもできます。

## <span id="page-8-1"></span>イベント サービス

Cisco Configuration Engine は、設定イベントの受信および生成にイベント サービスを使用しま す。イベント サービスはイベント エージェント、イベント ゲートウェイから構成されます。

イベントエージェントはデバイス上にあり、デバイスと Cisco Configuration Engine のイベント ゲートウェイ間の通信を容易にします。

イベントサービスは、非常に有効なパブリッシュサブスクライブ通信方式です。イベントサー ビスは、サブジェクトベースのアドレス指定を使用して、メッセージを宛先に送信します。サ ブジェクトベースのアドレス表記法では、メッセージおよび宛先には簡単で均一なネームス ペースを定義します。

### <span id="page-9-0"></span>名前空間マッパー

Cisco Configuration Engine はネームスペース マッパー(NSM)を備えています。これは、アプ リケーション、デバイスまたはグループID、およびイベントに基づいてデバイスの論理グルー プを管理するための検索サービスを提供します。

Cisco IOS デバイスは、たとえば cisco.cns.config.load といった、Cisco IOS ソフトウェアで設定 されたサブジェクト名と一致するイベントサブジェクト名のみを認識します。ネームスペース マッピングサービスを使用すると、希望する命名規則を使用することでイベントを指定できま す。サブジェクト名でデータ ストアにデータを入力した場合、NSM はイベント サブジェクト 名ストリングを、Cisco IOS が認識するものに変更します。

サブスクライバの場合、一意のデバイス ID とイベントが指定されると、ネームスペース マッ ピング サービスは、サブスクライブ対象のイベント セットを返します。同様にパブリッシャ の場合、一意のグループ ID、デバイス ID、およびイベントが指定されると、マッピング サー ビスは、パブリッシュ対象のイベント セットを返します。

### <span id="page-9-1"></span>**Cisco Networking Service ID** およびデバイスのホスト名

Cisco Configuration Engine は、設定対象の各デバイスに一意の識別子が関連付けられているこ とを前提としています。一意の識別子は複数の同義語を持つことができますが、各同義語は特 定のネームスペース内で一意です。イベント サービスは、ネームスペースの内容を使用して メッセージのサブジェクトベース アドレス指定を行います。

Cisco Configuration Engine は、イベント バス用とコンフィギュレーション サーバ用の 2 つの名 前空間を交差します。コンフィギュレーション サーバのネームスペースでは、*ConfigID* とい う用語がデバイスの一意な識別子です。イベント バスのネームスペースでは、*DeviceID* とい う用語がデバイスの CNS 一意識別子です。

#### <span id="page-9-2"></span>**ConfigID**

設定対象のデバイスはそれぞれ一意の ConfigID を持ちます。これは Cisco Configuration Engine ディレクトリからデバイスCLI属性の対応するセットを取得するためのキーとなります。デバ イスで定義されたConfigIDは、CiscoConfiguration Engine上の対応するデバイス定義のConfigID と一致する必要があります。

ConfigIDは起動時に固定され、デバイスホスト名を再設定した場合でもデバイスを再起動する まで変更できません。

#### <span id="page-10-0"></span>**DeviceID**

イベント バスに参加している設定対象デバイスはそれぞれ一意の DeviceID を持ちます。これ はデバイス ソース アドレスに似ており、これによってデバイスをバス上の特定の宛先として 指定できます。

DeviceID の起源は、デバイスの Cisco IOS ホスト名によって定義されます。ただし、DeviceID 変数はデバイスに隣接するイベント ゲートウェイ内に存在し、そこで使用されます。

イベント バス上の論理的な Cisco IOS 終端地点はイベント ゲートウェイに組み込まれており、 イベント ゲートウェイがデバイスの代わりにプロキシの役割を果たします。イベント ゲート ウェイは、イベント バスに対してデバイスとデバイスに対応する DeviceID を表します。

デバイスは、イベントゲートウェイへの接続が成功すると、ただちに自身のホスト名をイベン ト ゲートウェイに宣言します。接続が確立されるたびに、イベント ゲートウェイは DeviceID 値を Cisco IOS ホスト名に組み合わせます。イベントゲートウェイは、デバイスと接続してい る間、この DeviceID 値を保持します。

#### <span id="page-10-1"></span>ホスト名および **DeviceID**

DeviceID はイベント ゲートウェイに接続した時点で固定され、デバイスのホスト名が再設定 された場合にも変更されません。

デバイスでデバイスホスト名を変更するとき、DeviceIDを更新する唯一の方法は、デバイスと イベントゲートウェイ間の接続を切断することです。DeviceID更新の手順については、以下の 「関連項目」を参照してください。

接続が再確立されると、デバイスは変更したホスト名をイベントゲートウェイに送信します。 イベント ゲートウェイは DeviceID を新しい値に再定義します。

 $\bigwedge$ 

Cisco Configuration Engine ユーザインターフェイスを使用するときは、最初に DeviceID フィー ルドを、デバイスが前ではなく後に取得するホスト名値に設定する必要があります。Cisco IOS CNSエージェント用に設定を再初期化する必要があります。そのようにしないと、後続の部分 的なコンフィギュレーション コマンド操作で誤動作が発生する可能性があります。 注意

#### <span id="page-10-2"></span>ホスト名、**DeviceID**、および **ConfigID**

スタンドアロン モードでは、デバイスのホスト名の値が設定されている場合、コンフィギュ レーションサーバからイベントがホスト名に送信されるときに、設定されたホスト名がDeviceID として使用されます。ホスト名が設定されていない場合、イベントはデバイスのcn=<*value*>で 送信されます。

サーバモードでは、ホスト名は使用されません。このモードでは、バス上のイベント送信には 常に一意の DeviceID 属性が使用されます。この属性が設定されていない場合はデバイスを更 新できません。

Cisco Configuration Engine で **Setup** を実行する場合、これらの属性および関連する属性(タグ 値のペア)を設定します。

### <span id="page-11-0"></span>自動 **CNS** 設定

デバイスの自動 CNS 設定をイネーブルにするには、まずこのトピックに示す前提条件を完了 する必要があります。条件設定を完了したらデバイスの電源を入れます。**setup** プロンプトで は何も入力しません。デバイスが初期設定を開始します。コンフィギュレーションファイル全 体がデバイスにロードされると作業は完了です。

初期設定中の動作については、「関連項目」を参照してください。

表 **<sup>1</sup> :** 自動設定イネーブル化の条件

| デバイス                        | 必要な設定                                                                                                    |  |
|-----------------------------|----------------------------------------------------------------------------------------------------|--|
| アクセス デバイス                   | 出荷時の設定 (コンフィギュレーション ファイルなし)                                                                                                    |  |
| ディストリビューショ<br>ンデバイス         | •IPヘルパー アドレス<br>•DHCP リレー エージェントをイネーブルにする <del>!</del><br>•IP ルーティング(デフォルト ゲートウェイとして使用する場<br>合)                                                                                                    |  |
| DHCP サーバ                    | •IPアドレスの割り当て<br>• TFTP サーバの IP アドレス<br>• TFTP サーバのブートストラップ コンフィギュレーション ファ<br>イルへのパス<br>•デフォルト ゲートウェイの IP アドレス                                                                                                    |  |
| TFTP サーバ                    | •デバイスと Configuration Engine との通信を可能にする CNS コン<br>フィギュレーションコマンドを含むブートストラップコンフィ<br>ギュレーション ファイル<br>• (デフォルトのホスト名の代わりに) デバイス MAC アドレス<br>またはシリアル番号のいずれかを使用して ConfigID および<br>EventID を生成するように設定されたデバイス<br>•デバイスにコンフィギュレーション ファイルをプッシュするよ<br>うに設定された CNS イベントエージェント |  |
| CNS Configuration<br>Engine | デバイスタイプ別の1つまたは複数のテンプレートで、テンプレー<br>トにデバイスの ConfigID がマッピングされています。                                                                                                    |  |

<span id="page-11-1"></span>1 DHCP リレーは、DHCP サーバがクライアントとは異なるサブネット上にある場合にのみ 必要です。

# <span id="page-12-0"></span>**Configuration Engine** の設定方法

ここでは、Configuration Engine の設定方法について説明します。

## <span id="page-12-1"></span>**CNS** イベント エージェントのイネーブル化

(注)

デバイス上で CNS イベントエージェントをイネーブルにしてから、CNS 設定エージェントを イネーブルにする必要があります。

デバイス上で CNS イベントエージェントをイネーブルにするには、次の手順を実行します。

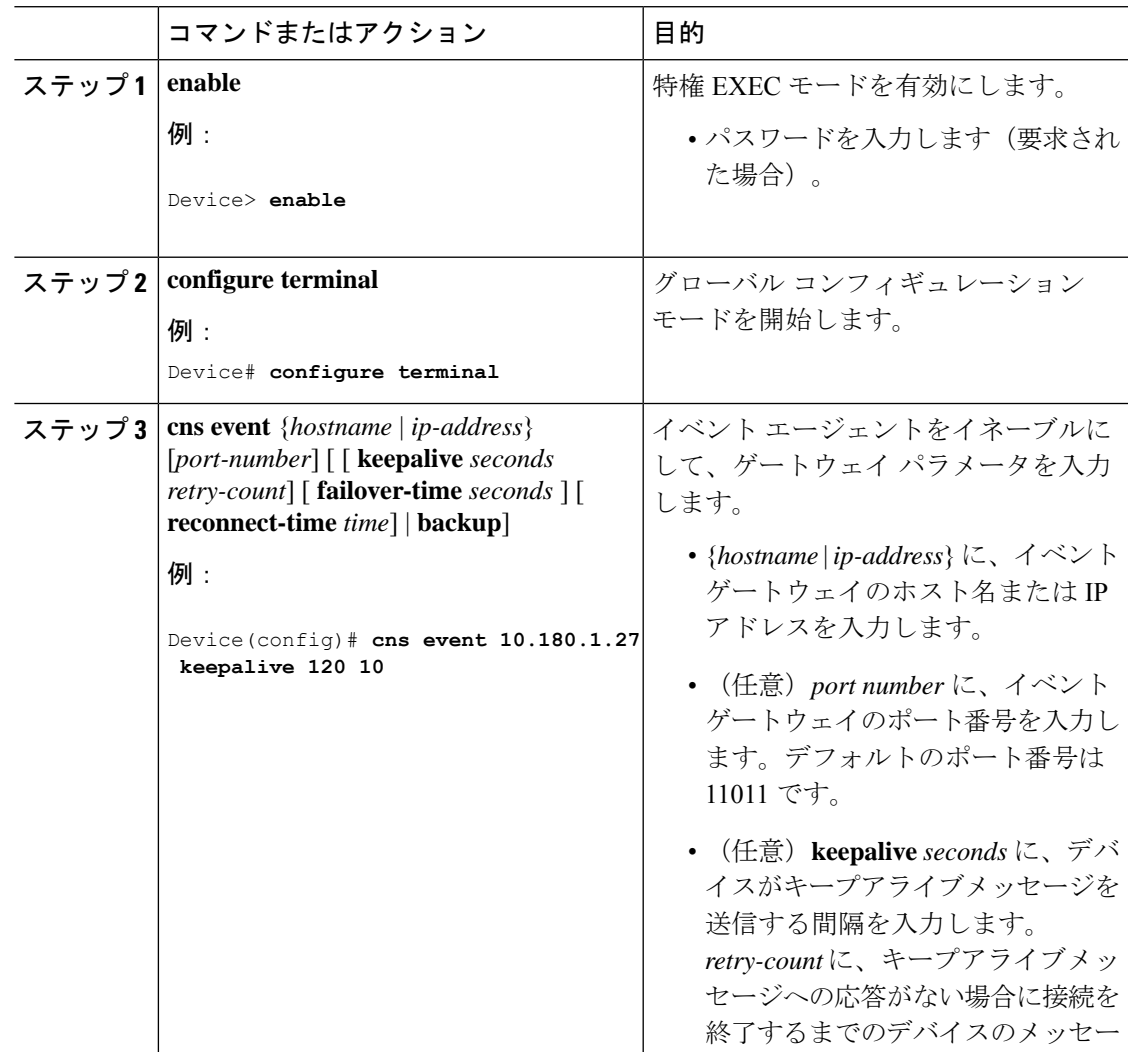

I

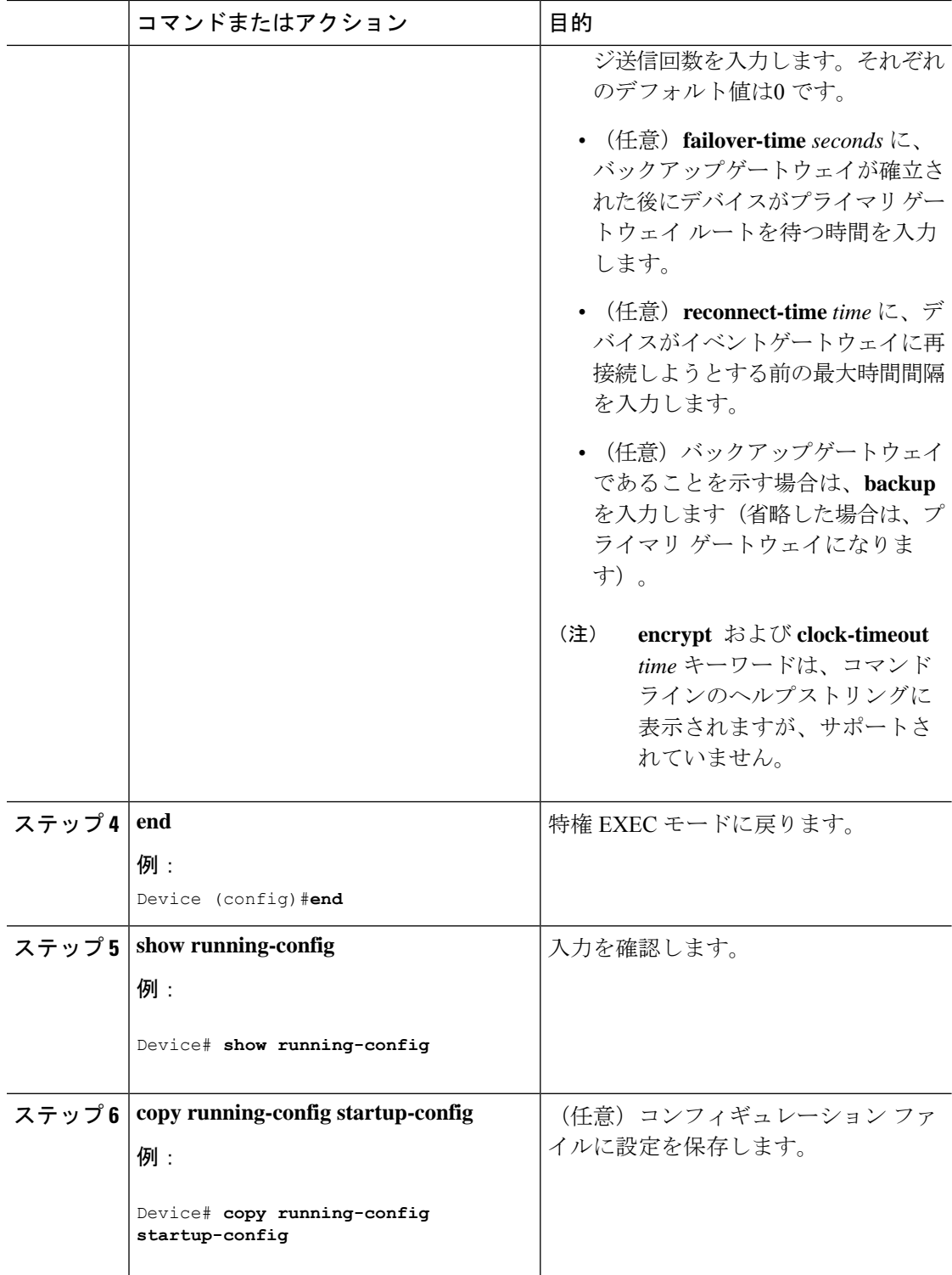

#### 次のタスク

イベントエージェントに関する情報を確認するには、**show cns event connections** コマンドを特 権 EXEC モードで使用します。

CNS イベントエージェントをディセーブルにするには、**no cns event** { *ip-address* | *hostname* } グ ローバル コンフィギュレーション コマンドを使用します。

### <span id="page-14-0"></span>**DeviceID** の更新

デバイス上でホスト名を変更するときに DeviceID を更新するには、次の手順を実行します。

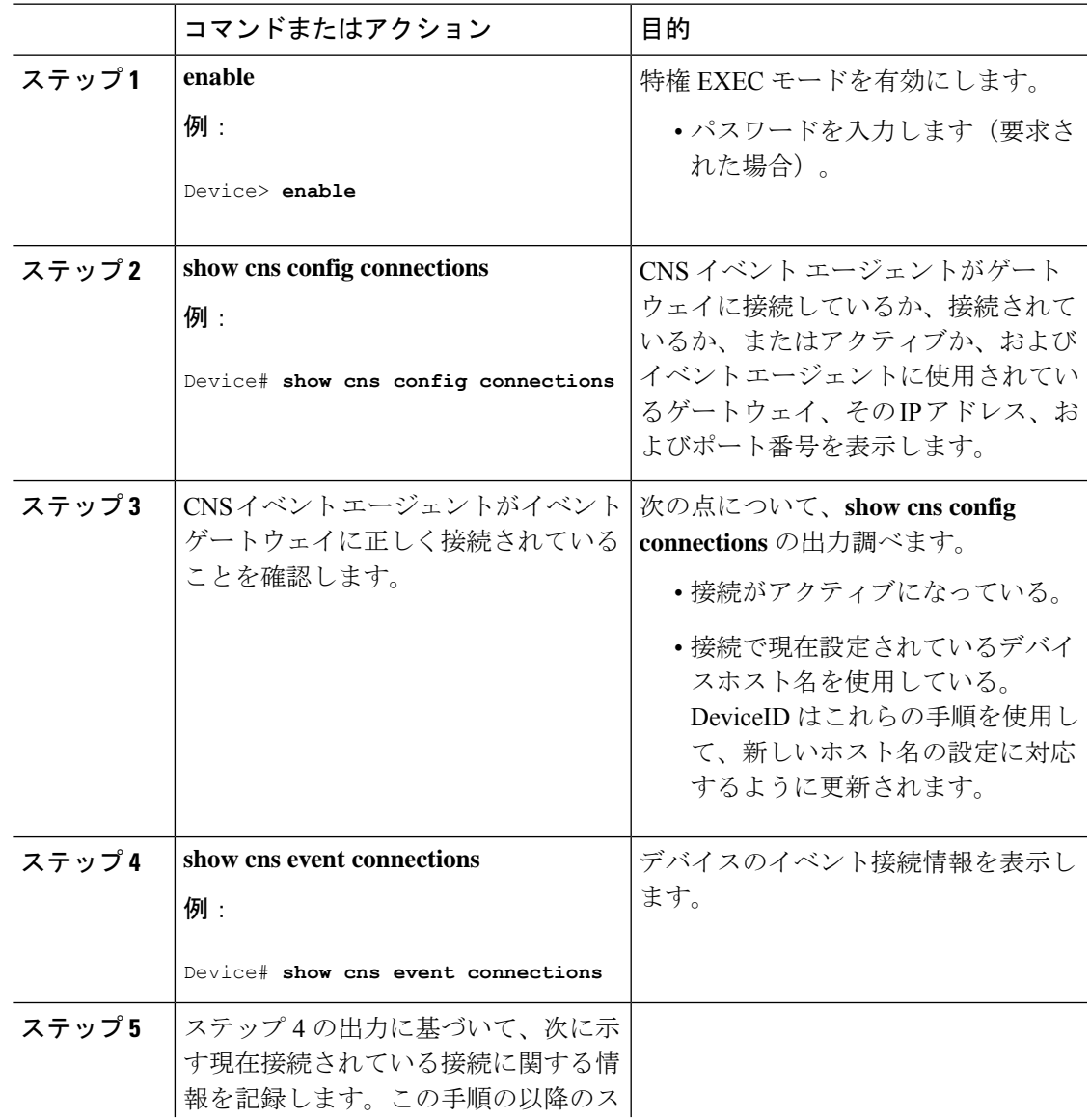

 $\mathbf{l}$ 

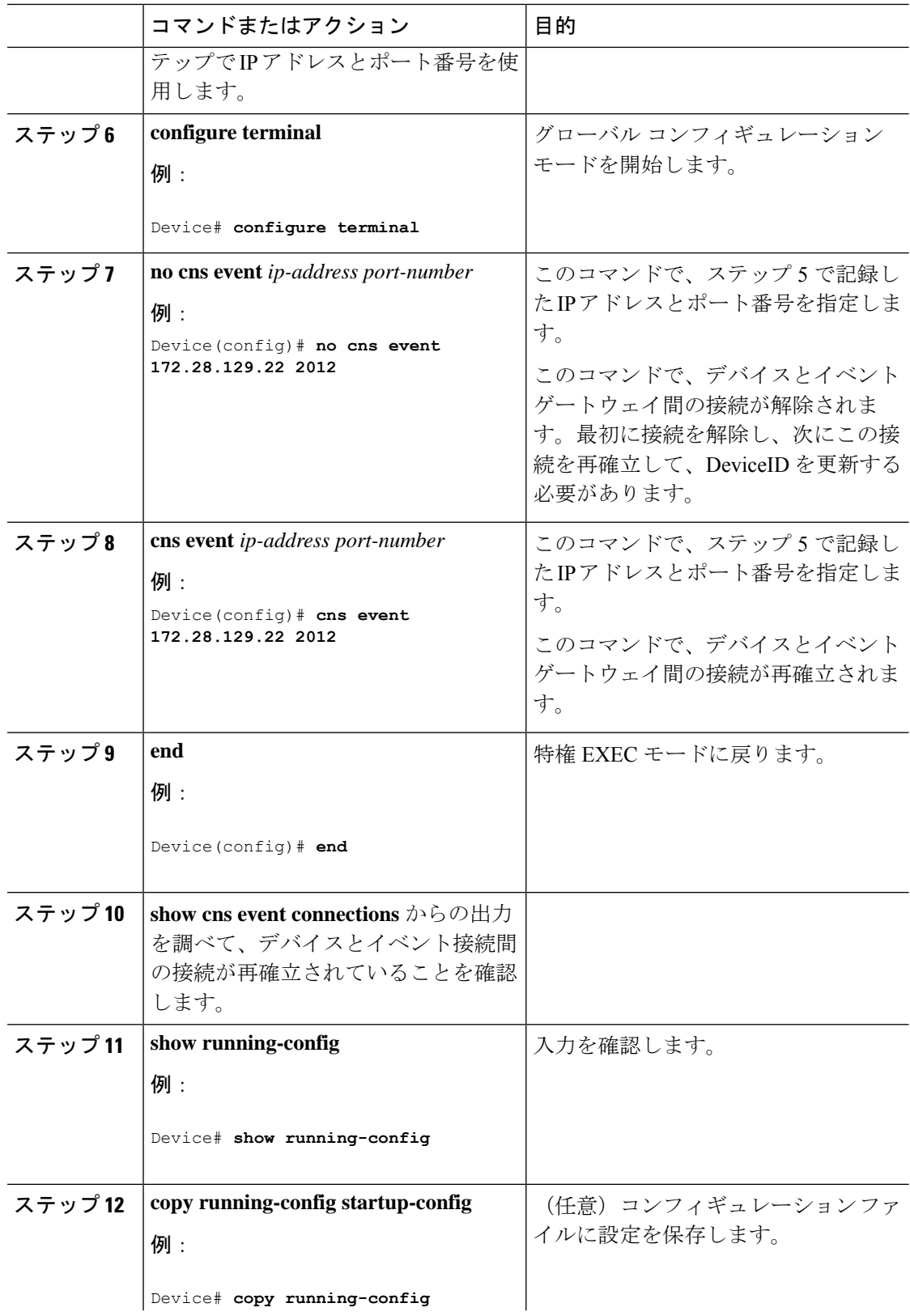

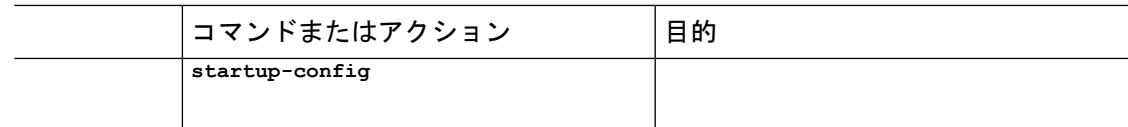

# <span id="page-16-0"></span>**CNS** 設定のモニタリング

表 **2 : CNS show** コマンド

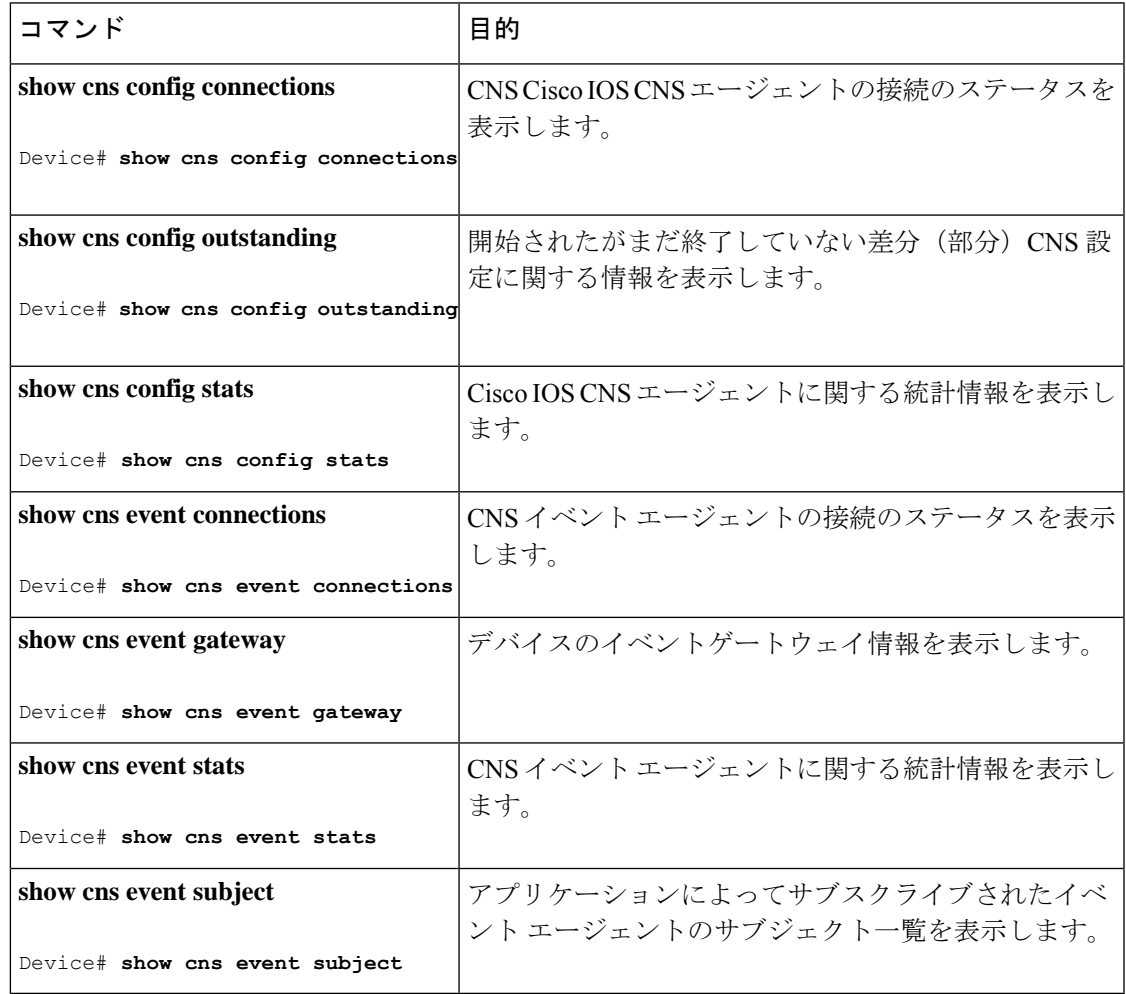

## <span id="page-17-0"></span>その他の参考資料

関連資料

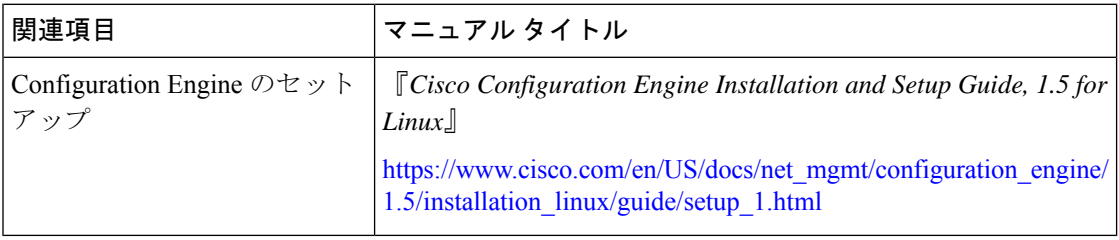

## <span id="page-17-1"></span>**Cisco IOS Configuration Engine** の機能情報

次の表に、このモジュールで説明する機能のリリースおよび関連情報を示します。

これらの機能は、特に明記されていない限り、導入されたリリース以降のすべてのリリースで 使用できます。

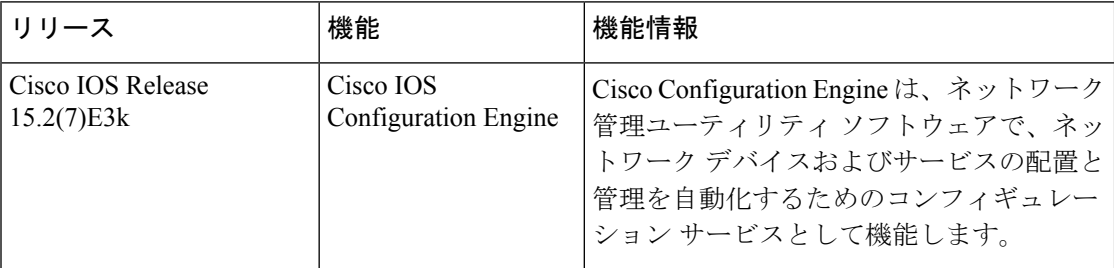

CiscoFeature Navigatorを使用すると、プラットフォームおよびソフトウェアイメージのサポー ト情報を検索できます。Cisco Feature Navigator には、<http://www.cisco.com/go/cfn> [英語] からア クセスします。

<span id="page-18-0"></span>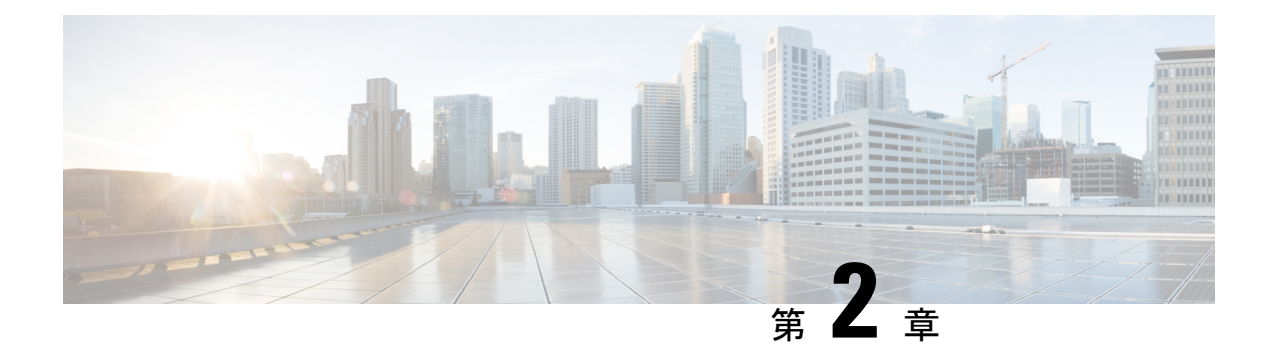

# **Cisco Discovery Protocol** の設定

Cisco Discovery Protocol は、シスコデバイス上で動作し、ネットワーキング アプリケーション が直接接続された付近のデバイスに関して学習できるようにする、メディア独立型かつネット ワーク独立型のレイヤ2プロトコルです。このプロトコルによってシスコデバイスが検出され てその設定状態が特定され、異なるネットワーク層プロトコルを使用するシステムが相互に学 習できるようになることで、デバイスの管理が容易になります。

このモジュールでは、Cisco Discovery Protocol バージョン 2 とその SNMP での動作について説 明します。

- Cisco [Discovery](#page-18-1) Protocol について (13 ページ)
- Cisco Discovery Protocol [の設定方法](#page-19-1) (14 ページ)
- Cisco Discovery Protocol [のモニタリングとメンテナンス](#page-25-0) (20 ページ)
- Cisco Discovery Protocol [の機能情報](#page-26-0) (21 ページ)

## <span id="page-18-2"></span><span id="page-18-1"></span>**Cisco Discovery Protocol** について

ここでは、Cisco Discovery Protocol について説明します。

### **Cisco Discovery Protocol** の概要

Cisco Discovery Protocol は、すべてのシスコデバイス(ルータ、ブリッジ、アクセスサーバ、 コントローラ、およびスイッチ)のレイヤ2(データリンク層)で動作するデバイス検出プロ トコルです。ネットワーク管理アプリケーションは CDP を使用することにより、既知のデバ イスのネイバーであるシスコデバイスを検出することができます。また、下位レイヤのトラン スペアレント プロトコルが稼働しているネイバーデバイスのデバイスタイプや、SNMP エー ジェントアドレスを学習することもできます。この機能によって、アプリケーションからネイ バー デバイスに SNMP クエリーを送信できます。

Cisco Discovery Protocol は、サブネットワーク アクセス プロトコル(SNAP)をサポートして いるすべてのメディアで動作します。Cisco Discovery Protocol はデータリンク層でのみ動作す るため、異なるネットワーク層プロトコルをサポートする2つのシステムで互いの情報を学習 できます。

CiscoDiscoveryProtocolが設定された各デバイスはマルチキャストアドレスに定期的にメッセー ジを送信して、SNMP メッセージを受信可能なアドレスを 1 つまたは複数アドバタイズしま す。このアドバタイズには、受信側デバイスで Cisco Discovery Protocol 情報を廃棄せずに保持 する時間を表す存続可能時間、つまりホールドタイム情報も含まれます。各デバイスは他のデ バイスから送信されたメッセージも待ち受けて、ネイバー デバイスについて学習します。

Cisco Discovery Protocol はデバイス上で Network Assistant をイネーブルにすることで、ネット ワークをグラフィカルに表示できます。デバイスは Cisco Discovery Protocol を使用してクラス タ候補を検出し、クラスタメンバ、およびコマンドデバイスから最大3台(デフォルト)離れ たクラスタ対応の他のデバイスについての情報を維持します。

## <span id="page-19-0"></span>**Cisco Discovery Protocol** のデフォルト設定

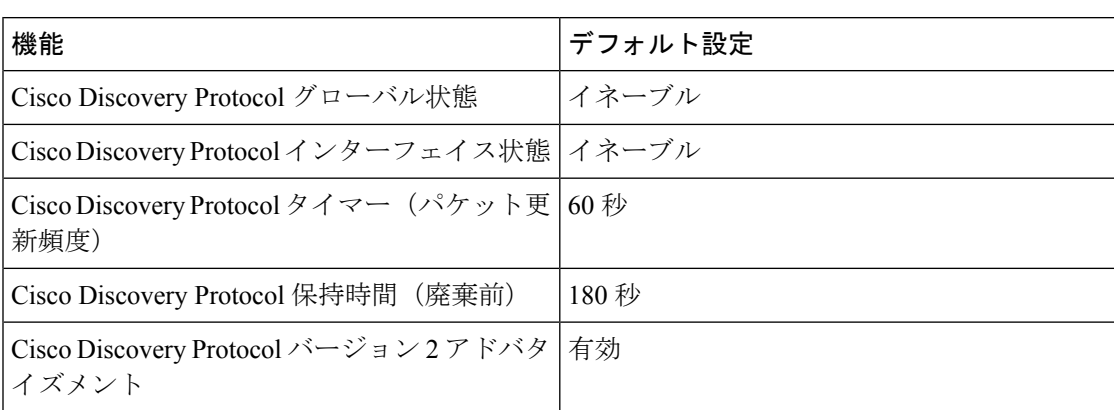

次の表に、Cisco Discovery Protocol のデフォルト設定を示します。

## <span id="page-19-2"></span><span id="page-19-1"></span>**Cisco Discovery Protocol** の設定方法

ここでは、Cisco Discovery Protocol の設定方法について説明します。

## **Cisco Discovery Protocol** の特性の設定

次の Cisco Discovery Protocol の特性を設定できます。

- Cisco Discovery Protocol アップデートの頻度
- 破棄するまで情報を保持する時間の長さ
- バージョン 2 アドバタイズメントを送信するかどうか

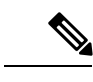

(注) ステップ 3 ~ 5 はすべて任意であり、どの順番で実行してもかまいません。

次の手順に従って、Cisco Discovery Protocol の特性を設定します。

|       | コマンドまたはアクション                                  | 目的                                          |
|-------|-----------------------------------------------|---------------------------------------------|
| ステップ1 | enable                                        | 特権 EXEC モードを有効にします。                         |
|       | 例:                                            | • パスワードを入力します (要求され                         |
|       | Device> enable                                | た場合)。                                       |
|       | ステップ2 configure terminal                      | グローバル コンフィギュレーション                           |
|       | 例:                                            | モードを開始します。                                  |
|       | Device# configure terminal                    |                                             |
|       | ステップ3   cdp timer seconds                     | (任意) Cisco Discovery Protocol 更新の           |
|       | 例:                                            | 送信頻度を秒単位で設定します。                             |
|       | Device (config) # cdp timer 20                | 指定できる範囲は5~254です。デフォ<br>ルトは60秒です。            |
|       | ステップ4   cdp holdtime seconds                  | (任意) 受信デバイスがこのデバイスか                         |
|       | 例:                                            | ら送信された情報を破棄せずに保持する                          |
|       | Device (config) # cdp holdtime 60             | 時間を指定します。                                   |
|       |                                               | 指定できる範囲は10~255秒です。デ<br>フォルトは180秒です。         |
| ステップ5 | cdp advertise-v2                              | (任意) バージョン2アドバタイズを送                         |
|       | 例:                                            | 信するように Cisco Discovery Protocol を<br>設定します。 |
|       | Device (config) # cdp advertise-v2            | これは、デフォルトの状態です。                             |
| ステップ6 | end                                           | 特権 EXEC モードに戻ります。                           |
|       | 例:                                            |                                             |
|       | Device (config) $#$ end                       |                                             |
| ステップ】 | show running-config                           | 入力を確認します。                                   |
|       | 例:                                            |                                             |
|       | Device# show running-config                   |                                             |
| ステップ8 | copy running-config startup-config            | (任意)コンフィギュレーション ファ                          |
|       | 例:                                            | イルに設定を保存します。                                |
|       | Device# copy running-config<br>startup-config |                                             |

手順

#### 次のタスク

デフォルト設定に戻すには、Cisco Discovery Protocol コマンドの **no** 形式を使用します。

### <span id="page-21-0"></span>**Cisco Discovery Protocol** のディセーブル化

Cisco Discovery Protocol はデフォルトでイネーブルになっています。

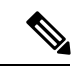

(注)

デバイスクラスタと他のシスコデバイス (Cisco IP Phone など)は、Cisco Discovery Protocol メッセージを定期的に交換します。Cisco Discovery Protocol をディセーブルにすると、クラス タ検出が中断され、デバイスの接続が切断されます。

CiscoDiscoveryProtocolデバイス検出機能をディセーブルにするには、次の手順を実行します。

#### 手順

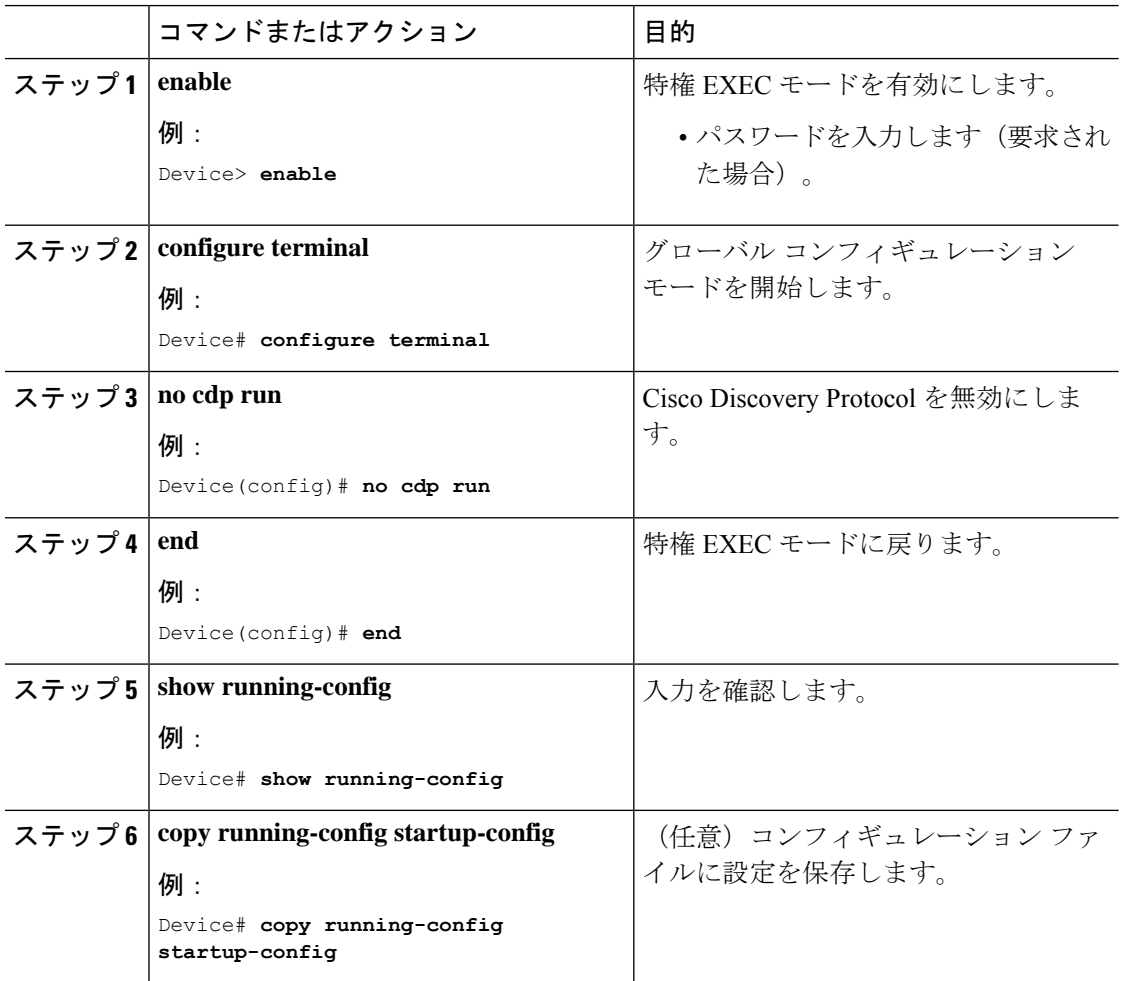

#### 次のタスク

Cisco Discovery Protocol を使用するには、再度有効にする必要があります。

### <span id="page-22-0"></span>**Cisco Discovery Protocol** の有効化

Cisco Discovery Protocol はデフォルトでイネーブルになっています。

$$
\theta
$$

(注)

デバイスクラスタと他のシスコデバイス(Cisco IP Phone など)は、Cisco Discovery Protocol メッセージを定期的に交換します。Cisco Discovery Protocol をディセーブルにすると、クラス タ検出が中断され、デバイスの接続が切断されます。

ディセーブルになっている Cisco Discovery Protocol をイネーブルにするには、次の手順を実行 します。

#### 始める前に

Cisco Discovery Protocol がディセーブルになっていないと、イネーブルにはできません。

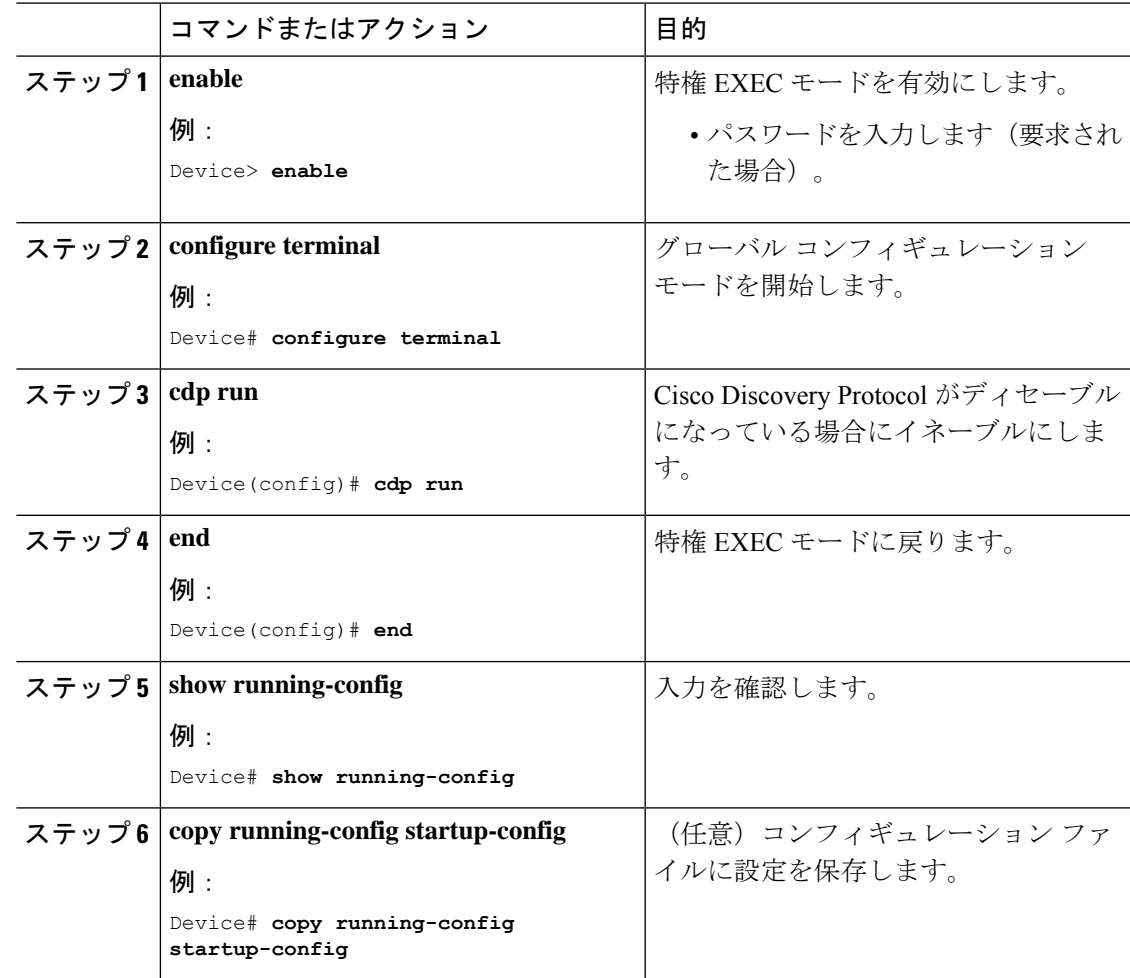

#### 次のタスク

Cisco Discovery Protocol がイネーブルになっていることを表示するには、 **show run all** コマン ドを使用します。**show run** を入力しただけでは、Cisco Discovery Protocol がイネーブルになっ ていることが表示されない場合があります。

## <span id="page-23-0"></span>インターフェイス上で **Cisco Discovery Protocol** をディセーブルにしま す。

Cisco DiscoveryProtocol は、Cisco DiscoveryProtocol 情報を送受信するために、サポートされて いるすべてのインターフェイスでデフォルトで有効になっています。

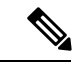

デバイスクラスタと他のシスコデバイス (Cisco IP Phone など)は、Cisco Discovery Protocol メッセージを定期的に交換します。Cisco Discovery Protocol をディセーブルにすると、クラス タ検出が中断され、デバイスの接続が切断されます。 (注)

Discovery Protocol バイパスはサポートされていないため、ポートが err-disabled ステートにな る場合があります。 (注)

ポートで Cisco Discovery Protocol をディセーブルにするには、次の手順に従います。

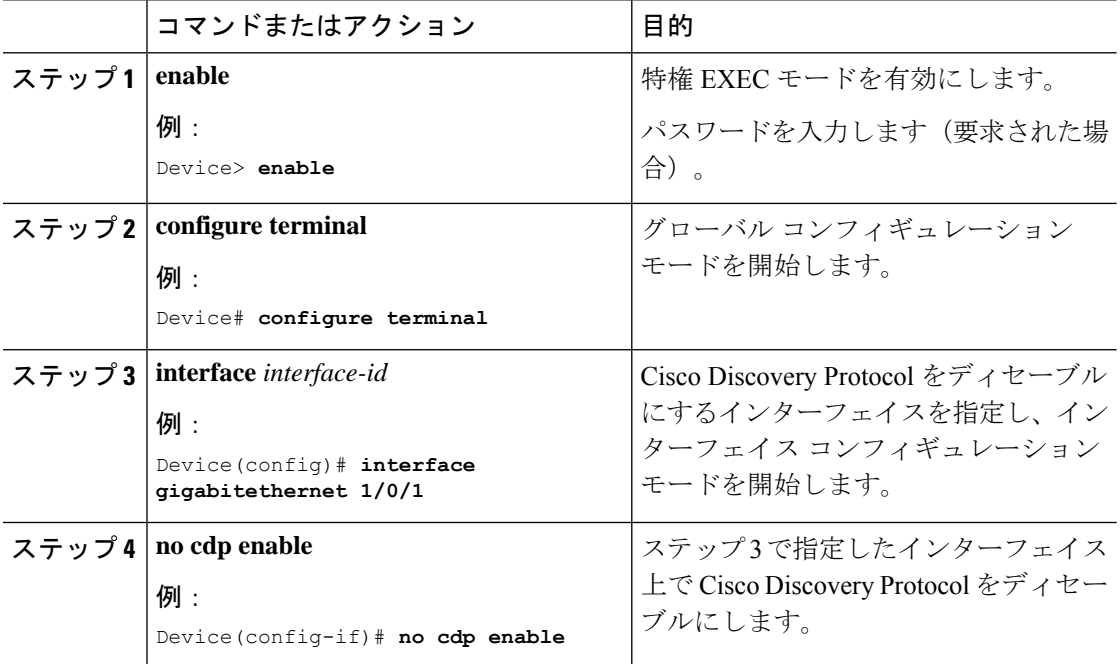

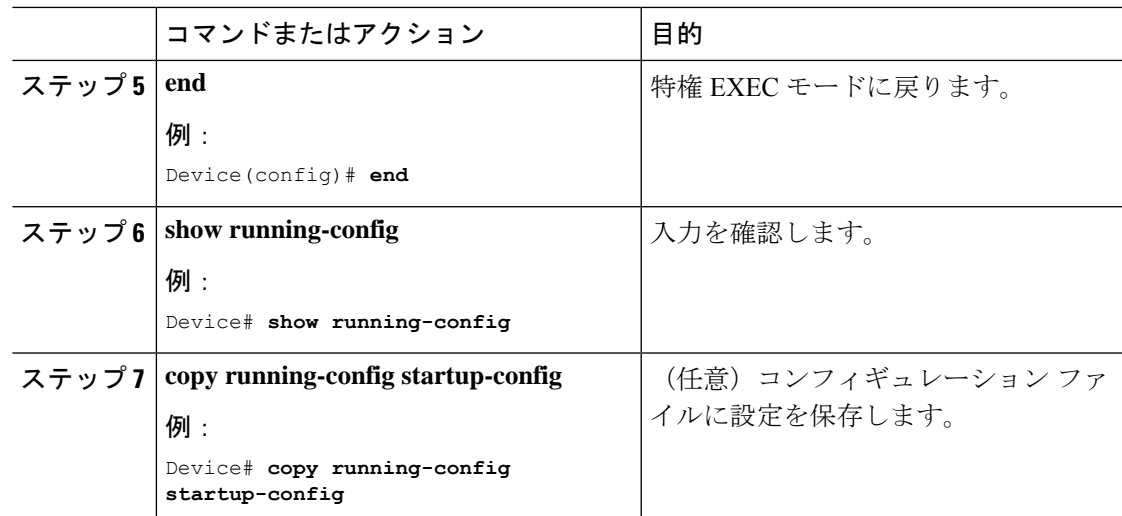

## <span id="page-24-0"></span>インターフェイス上での **Cisco Discovery Protocol** のイネーブル化

Cisco DiscoveryProtocol は、Cisco DiscoveryProtocol 情報を送受信するために、サポートされて いるすべてのインターフェイスでデフォルトでイネーブルになっています。このタスクは必須 ではありません。

デバイスクラスタと他のシスコデバイス (Cisco IP Phone など)は、Cisco Discovery Protocol メッセージを定期的に交換します。Cisco Discovery Protocol をディセーブルにすると、クラス タ検出が中断され、デバイスの接続が切断されます。 (注)

 $\label{eq:1} \begin{picture}(20,5) \put(0,0){\line(1,0){10}} \put(15,0){\line(1,0){10}} \put(15,0){\line(1,0){10}} \put(15,0){\line(1,0){10}} \put(15,0){\line(1,0){10}} \put(15,0){\line(1,0){10}} \put(15,0){\line(1,0){10}} \put(15,0){\line(1,0){10}} \put(15,0){\line(1,0){10}} \put(15,0){\line(1,0){10}} \put(15,0){\line(1,0){10}} \put(15,$ 

Discovery Protocol バイパスはサポートされていないため、ポートが err-disabled ステートにな る場合があります。 (注)

ポートでディセーブルになっている Cisco Discovery Protocol をイネーブルにするには、次の手 順を実行します。

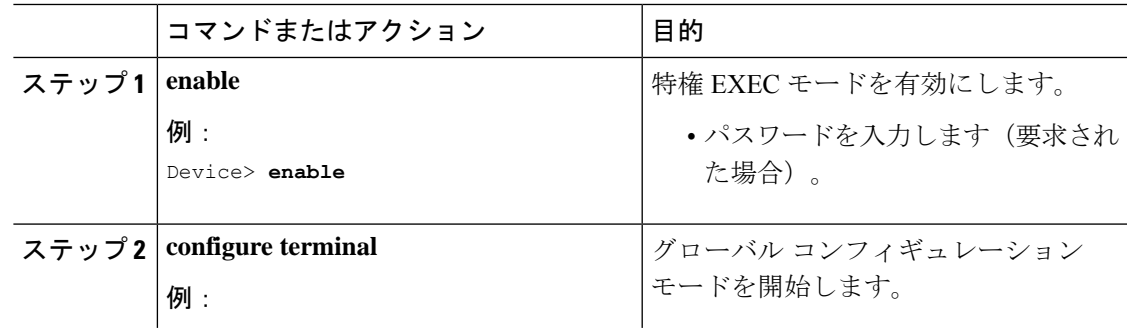

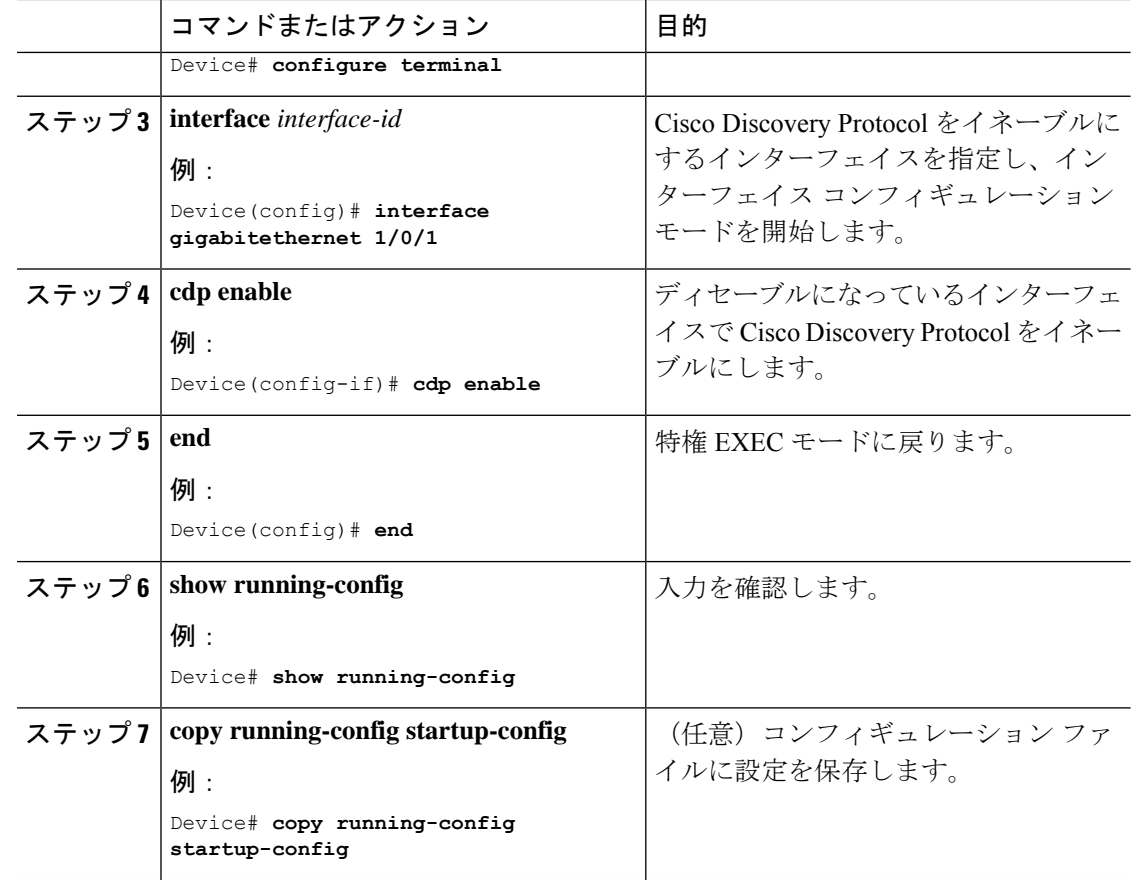

# <span id="page-25-0"></span>**Cisco Discovery Protocol** のモニタリングとメンテナンス

表 **<sup>3</sup> : Cisco Discovery Protocol** 情報を表示するためのコマンド

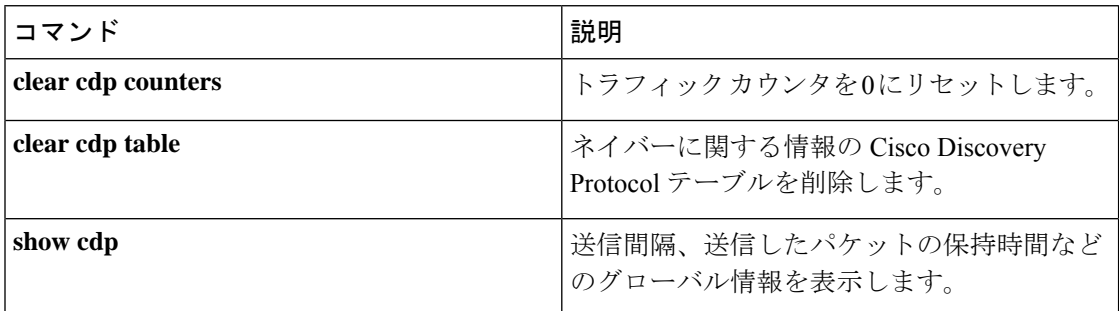

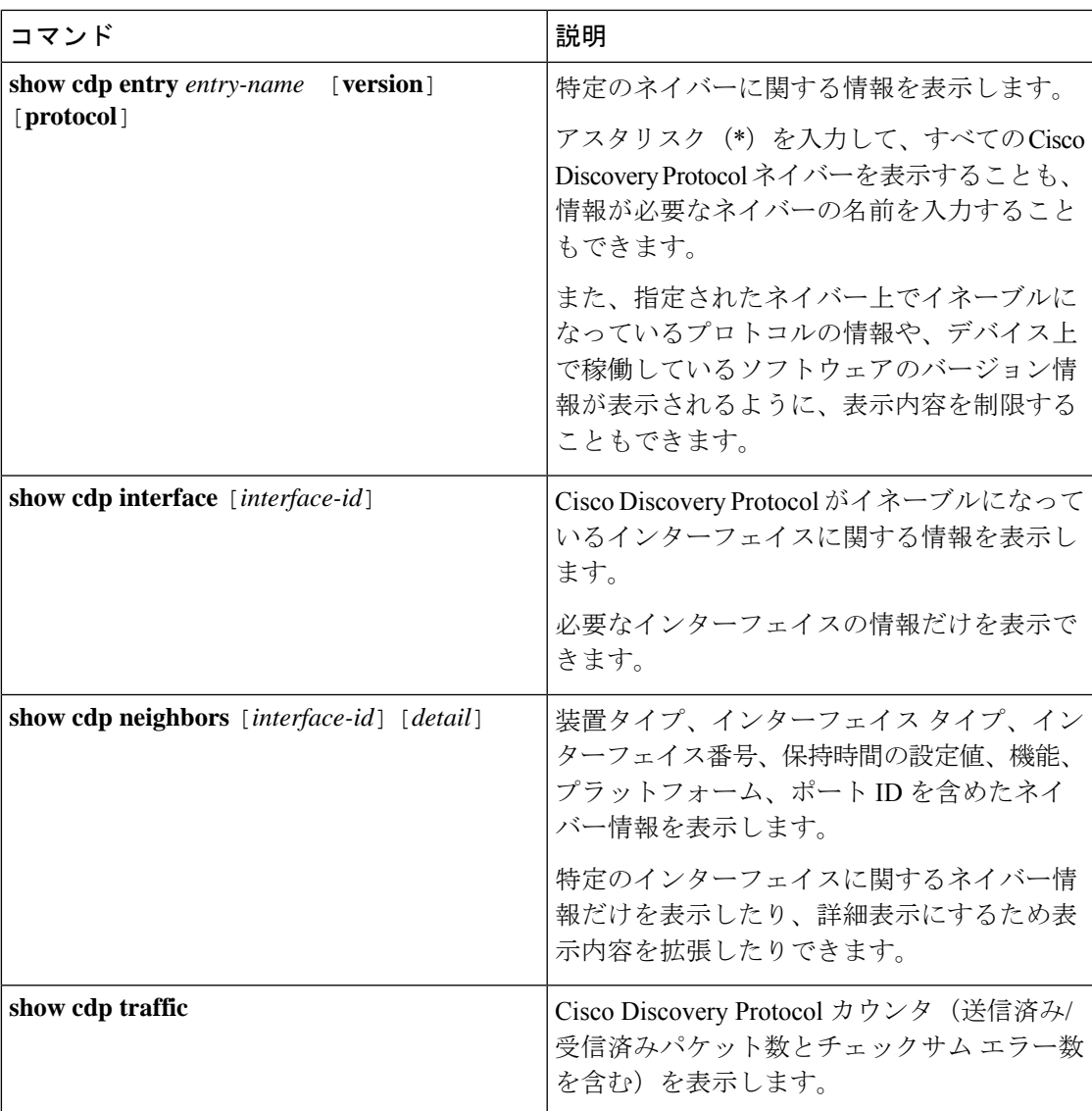

# <span id="page-26-0"></span>**Cisco Discovery Protocol** の機能情報

次の表に、このモジュールで説明する機能のリリースおよび関連情報を示します。

これらの機能は、特に明記されていない限り、導入されたリリース以降のすべてのリリースで 使用できます。

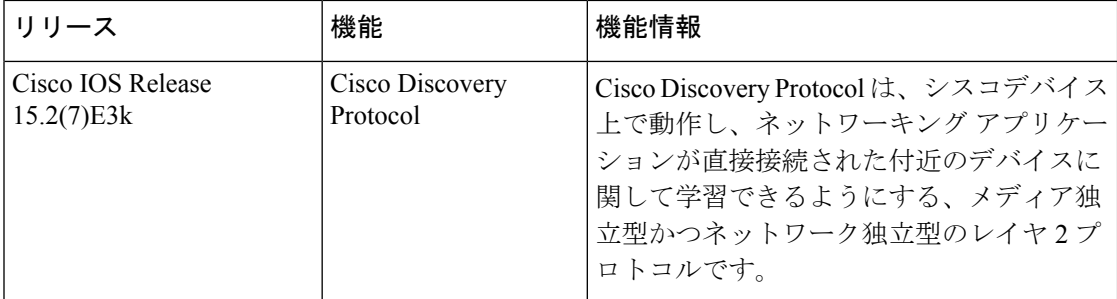

CiscoFeature Navigatorを使用すると、プラットフォームおよびソフトウェアイメージのサポー ト情報を検索できます。Cisco Feature Navigator には、<http://www.cisco.com/go/cfn> [英語] からア クセスします。

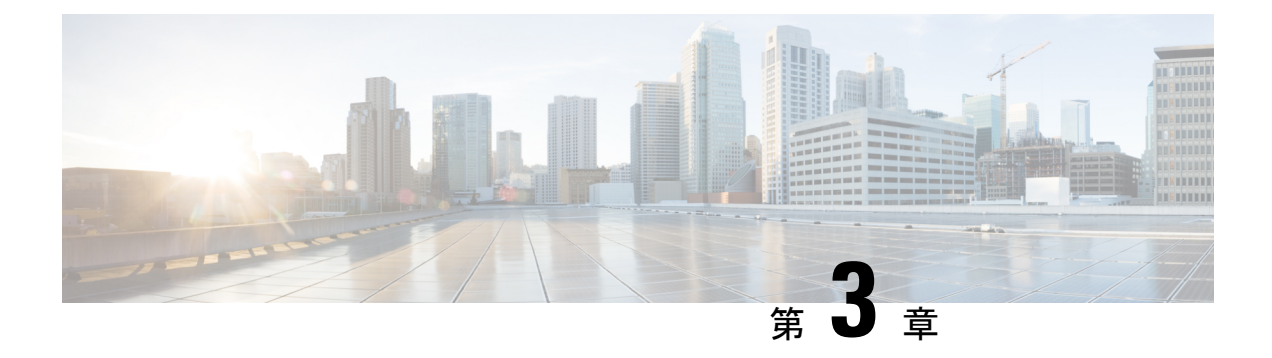

# <span id="page-28-0"></span>簡易ネットワーク管理プロトコルの設定

- SNMP [の前提条件](#page-28-1) (23 ページ)
- SNMP [の制約事項](#page-30-0) (25 ページ)
- SNMP [に関する情報](#page-31-0) (26 ページ)
- SNMP [の設定方法](#page-35-1) (30 ページ)
- SNMP [ステータスのモニタリング](#page-52-0) (47 ページ)
- SNMP の例 (48 [ページ\)](#page-53-0)
- SNMP [の設定に関する機能情報](#page-54-0) (49 ページ)

# <span id="page-28-1"></span>**SNMP** の前提条件

サポートされている **SNMP** バージョン

このソフトウェア リリースは、次の SNMP バージョンをサポートしています。

- SNMPv1:RFC1157 に規定された SNMP(完全インターネット標準)。
- SNMPv2C は、SNMPv2Classic のバルク検索機能を残し、エラー処理を改善したうえで、 SNMPv2Classic のパーティ ベースの管理およびセキュリティ フレームワークをコミュニ ティ ストリング ベースの管理フレームワークに置き換えたものです。次の機能がありま す。
	- SNMPv2:RFC 1902 ~ 1907 に規定された SNMP バージョン 2(ドラフト版インター ネット標準)
	- SNMPv2C:RFC 1901 に規定された SNMPv2 のコミュニティ ストリング ベースの管 理フレームワーク(試験版インターネット プロトコル)
- SNMPv3 : SNMP のバージョン 3 は、RFC 2273 ~ 2275 に規定されている相互運用可能な 標準ベースプロトコルです。SNMPv3は、ネットワーク上のパケットを認証、暗号化する ことでデバイスへのアクセスに対するセキュリティを提供します。SNMPv3 は、次のセ キュリティ機能を備えています。
	- メッセージの完全性:パケットが伝送中に改ざんされないようにします。
- 認証:有効な送信元からのメッセージであるかどうかを判別します。
- 暗号化:パッケージの内容をミキシングし、許可されていない送信元に内容が読まれ ることを防止します。

(注) 暗号化を選択するには、**priv** キーワードを入力します。

SNMPv1 と SNMPv2C は、ともにコミュニティベース形式のセキュリティを使用します。エー ジェントの MIB にアクセスできるマネージャのコミュニティが、IP アドレス アクセス コント ロール リストおよびパスワードによって定義されます。

SNMPv2C にはバルク検索機能が組み込まれ、より詳細なエラー メッセージを管理ステーショ ンに報告します。バルク検索機能は、テーブルや大量の情報を検索し、必要な往復回数を削減 します。SNMPv2C ではエラー処理機能が改善され、さまざまなエラーを区別するための拡張 エラー コードが使用されています。これらのエラーは、SNMPv1 では単一のエラー コードで 報告されます。SNMPv2 では、エラー リターン コードでエラー タイプが報告されるようにな りました。

SNMPv3では、セキュリティモデルとセキュリティレベルの両方が提供されています。セキュ リティモデルは、ユーザとユーザが属しているグループ用に設定された認証方式です。セキュ リティ レベルとは、セキュリティ モデル内で許可されるセキュリティのレベルです。セキュ リティ レベルとセキュリティ モデルの組み合わせにより、SNMP パケットを扱うときに使用 するセキュリティ方式が決まります。使用可能なセキュリティモデルは、SNMPv1、SNMPv2C、 および SNMPv3 です。

次の表では、この特性を識別し、セキュリティ モデルとセキュリティ レベルの異なる組み合 わせを比較します。

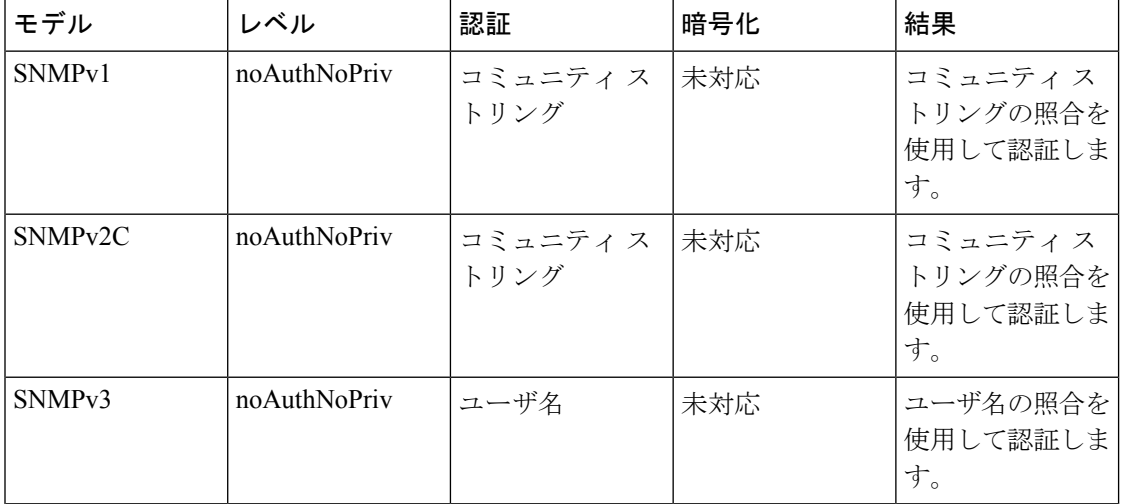

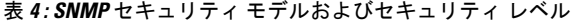

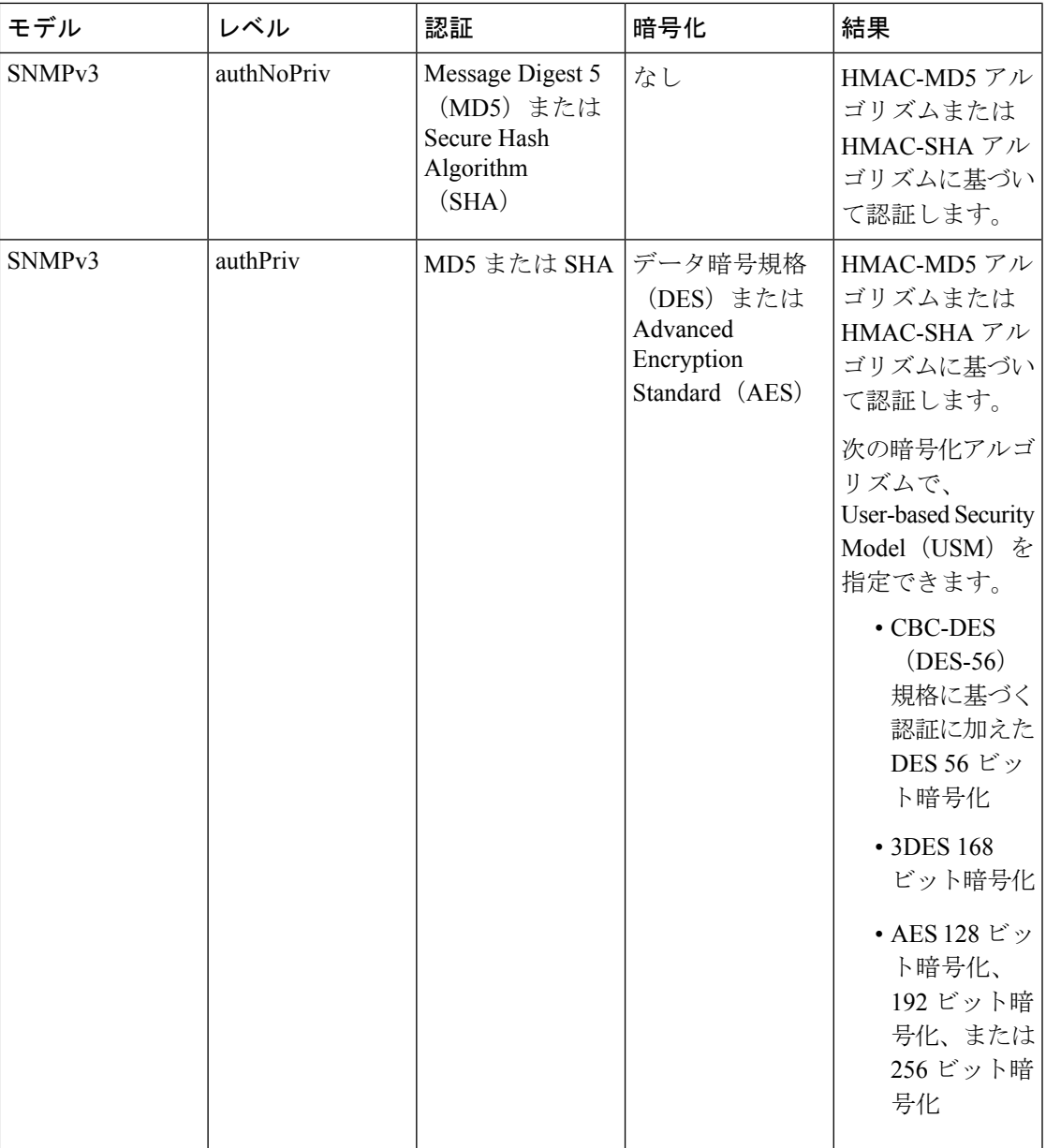

管理ステーションでサポートされているSNMPバージョンを使用するには、SNMPエージェン トを設定する必要があります。エージェントは複数のマネージャと通信できるため、SNMPv1、 SNMPv2C、および SNMPv3 を使用する通信をサポートするようにソフトウェアを設定できま す。

# <span id="page-30-0"></span>**SNMP** の制約事項

バージョンの制約事項

• SNMPv1 は informs をサポートしていません。

## <span id="page-31-0"></span>**SNMP** に関する情報

ここでは、簡易ネットワーク管理プロトコルについて説明します。

### <span id="page-31-1"></span>**SNMP** の概要

SNMP は、マネージャとエージェント間の通信のメッセージ フォーマットを提供するアプリ ケーションレイヤプロトコルです。SNMPシステムは、SNMPマネージャ、SNMPエージェン ト、および管理情報ベース(MIB)で構成されます。SNMP マネージャは、Cisco Prime Infrastructureなどのネットワーク管理システム(NMS)に統合できます。エージェントとMIB はネットワークデバイス上に存在します。デバイスに SNMP を設定するには、マネージャと エージェントの間の関係を定義します。

SNMP エージェントは MIB 変数を格納し、SNMP マネージャはこの変数の値を要求または変 更できます。マネージャはエージェントから値を取得したり、エージェントに値を格納したり できます。エージェントは、デバイスパラメータやネットワークデータの保存場所であるMIB から値を収集します。また、エージェントはマネージャのデータ取得またはデータ設定の要求 に応答できます。

エージェントは非送信請求トラップをマネージャに送信できます。トラップは、ネットワーク 上のある状態をSNMPマネージャに通知するメッセージです。トラップは不正なユーザ認証、 再起動、リンク ステータス(アップまたはダウン)、MAC アドレス追跡、TCP 接続の終了、 ネイバーとの接続の切断などの重要なイベントの発生を意味する場合があります。

### <span id="page-31-2"></span>**SNMP** マネージャ機能

SNMP マネージャは、MIB 情報を使用して、次の表に示す動作を実行します。

#### 表 **5 : SNMP** の動作

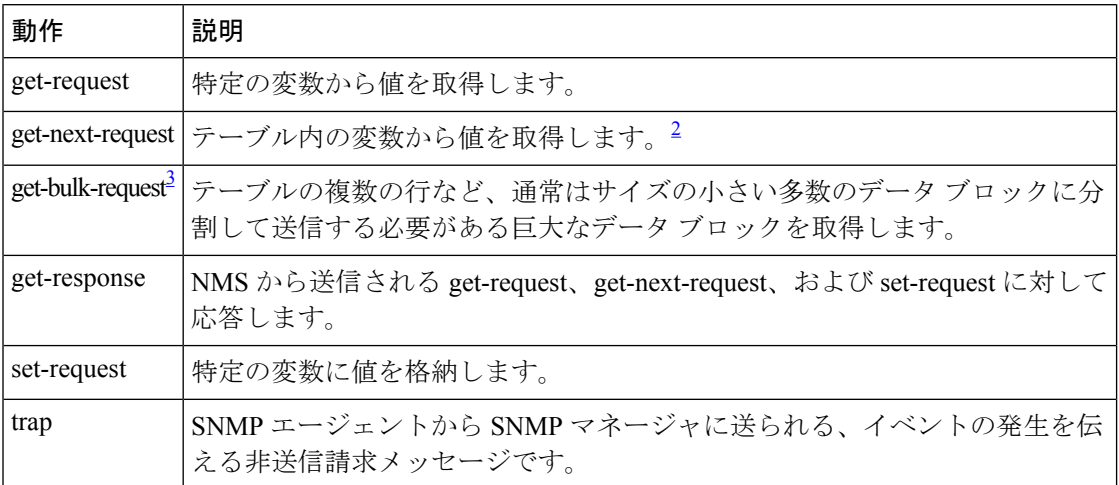

- <span id="page-32-3"></span> $2$  この動作では、SNMP マネージャに正確な変数名を認識させる必要はありません。テー ブル内を順に検索して、必要な変数を検出します。
- <span id="page-32-4"></span>3 get-bulk コマンドを使用できるのは、SNMPv2 以上に限られます。

### <span id="page-32-0"></span>**SNMP** エージェント機能

SNMP エージェントは、次のようにして SNMP マネージャ要求に応答します。

- MIB 変数の取得:SNMP エージェントは NMS からの要求に応答して、この機能を開始し ます。エージェントは要求された MIB 変数の値を取得し、この値を使用して NMS に応答 します。
- MIB 変数の設定:SNMP エージェントは NMS からのメッセージに応答して、この機能を 開始します。SNMP エージェントは、MIB 変数の値を NMS から要求された値に変更しま す。

エージェントで重要なイベントが発生したことを NMS に通知するために、SNMP エージェン トは非送信請求トラップ メッセージも送信します。トラップ条件の例には、ポートまたはモ ジュールがアップまたはダウン状態になった場合、スパニングツリートポロジが変更された場 合、認証に失敗した場合などがあります。

### <span id="page-32-1"></span>**SNMP** コミュニティ ストリング

SNMP コミュニティ ストリングは、MIB オブジェクトへのアクセスを認証し、組み込みパス ワードとして機能します。NMS がデバイスにアクセスするには、NMS 上のコミュニティスト リング定義がデバイス上の 3 つのコミュニティストリング定義の少なくとも 1 つと一致しなけ ればなりません。

コミュニティ ストリングの属性は、次のいずれかです。

- •読み取り専用(RO):コミュニティ ストリングを除き MIB 内のすべてのオブジェクト に、許可された管理ステーションに対する読み取りアクセス権を与えますが、書き込みア クセスは許可しません。
- •読み取り-書き込み (RW): MIB 内のすべてのオブジェクトに、許可された管理ステー ションに対する読み取りおよび書き込みアクセス権を与えますが、コミュニティストリン グへのアクセスは許可しません。
- クラスタを作成すると、コマンドデバイスがメンバデバイスとSNMPアプリケーション間 のメッセージ交換を管理します。Network Assistant ソフトウェアは、コマンドデバイス上 で最初に設定されたRWおよびROコミュニティストリングにメンバデバイス番号(@esN、 N はデバイス番号)を追加し、これらのストリングをメンバデバイスに伝播します。

### <span id="page-32-2"></span>**SNMP MIB** 変数アクセス

MIB変数を使用してデバイス変数を設定し、ネットワーク上のデバイスをポーリングして特定 の情報を取得します。ポーリング結果は、グラフ形式で表示されます。この結果を解析して、

インターネットワーキング関連の問題のトラブルシューティング、ネットワークパフォーマン スの改善、デバイス設定の確認、トラフィック負荷のモニタなどを行うことができます。

次の図に示すように、SNMP エージェントは MIB からデータを収集します。エージェントは SNMPマネージャに対し、トラップ(特定イベントの通知)を送信でき、SNMPマネージャは トラップを受信して処理します。トラップは、ネットワーク上で発生した不正なユーザ認証、 再起動、リンクステータス(アップまたはダウン)、MACアドレストラッキングなどの状況 を SNMP マネージャに通知します。SNMP エージェントはさらに、SNMP マネージャから *get-request*、*get-next-request*、および *set-request* 形式で送信される MIB 関連のクエリに応答し ます。

図 **2 : SNMP** ネットワーク

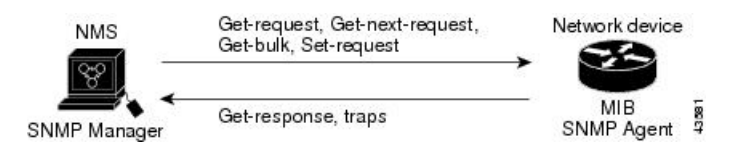

### <span id="page-33-0"></span>**SNMP** 通知

SNMPを使用すると、特定のイベントが発生した場合に、デバイスからSNMPマネージャに通 知を送信できます。SNMP通知は、トラップまたは情報要求として送信できます。コマンド構 文では、トラップまたは情報を選択するオプションがコマンドにない限り、キーワード traps はトラップ、情報、またはその両方を表します。**snmp-serverhost**コマンドを使用して、トラッ プまたは情報として SNMP 通知を送信するかどうかを指定します。

(注) SNMPv1 は informs をサポートしていません。

トラップは信頼性に欠けます。受信側はトラップを受信しても確認応答を送信しないので、ト ラップが受信されたかどうかが送信側にわからないからです。情報要求の場合、受信したSNMP マネージャは SNMP 応答プロトコル データ ユニット(PDU)でメッセージを確認します。送 信側が応答を受信しなかった場合は、再び情報要求を送信できます。再送信できるので、情報 の方がトラップより意図した宛先に届く可能性が高くなります。

情報の方がトラップより信頼性が高いのは、デバイスおよびネットワークのリソースを多く消 費するという特性にも理由があります。送信と同時に廃棄されるトラップと異なり、情報要求 は応答を受信するまで、または要求がタイムアウトになるまで、メモリ内に保持されます。ト ラップの送信は1回限りですが、情報は数回にわたって再送信つまり再試行が可能です。再送 信の回数が増えるとトラフィックが増加し、ネットワークのオーバーヘッドが高くなる原因に もなります。したがって、トラップにするか情報にするかは、信頼性を取るかリソースを取る かという選択になります。SNMPマネージャですべての通知を受信することが重要な場合は、 情報要求を使用してください。ネットワークまたはデバイスのメモリ上のトラフィックが問題 になる場合で、なおかつ通知が不要な場合は、トラップを使用してください。

### <span id="page-34-0"></span>**SNMP ifIndex MIB** オブジェクト値

NMSのIF-MIBは、物理インターフェイスまたは論理インターフェイスを識別する、ゼロより 大きい一意の値であるinterface index (ifIndex) オブジェクト値の生成および割り当てを行いま す。デバイスの再起動またはデバイスソフトウェアのアップグレード時に、デバイスは、イン ターフェイスにこれと同じ値を使用します。たとえば、デバイスのポート 2 に 10003 という ifIndex 値が割り当てられていると、デバイスの再起動後も同じ値が使用されます。

デバイスは、次の表内のいずれかの値を使用して、インターフェイスに ifIndex 値を割り当て ます。

#### 表 **6 : ifIndex** 値

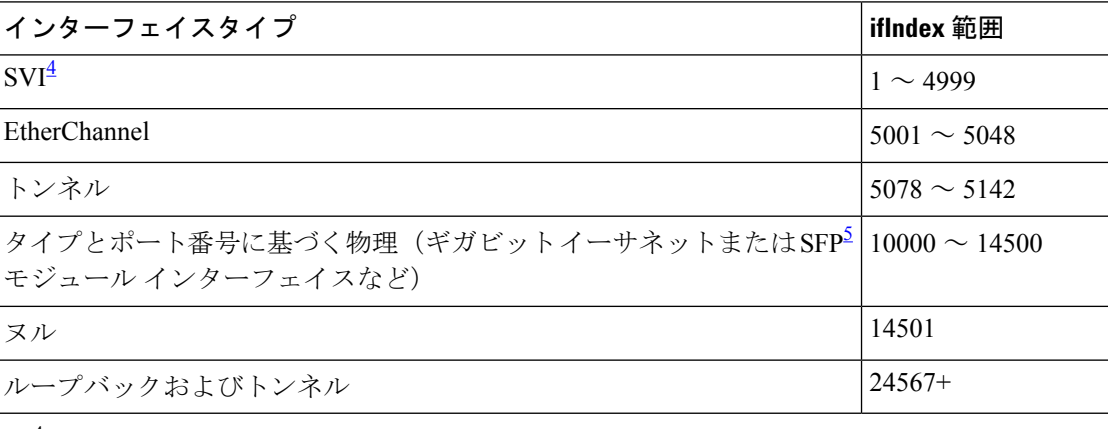

<span id="page-34-3"></span><span id="page-34-2"></span>4 SVI = スイッチ仮想インターフェイス

 $5$  SFP = Small Form-Factor Pluggable

### <span id="page-34-1"></span>**SNMP** のデフォルト設定

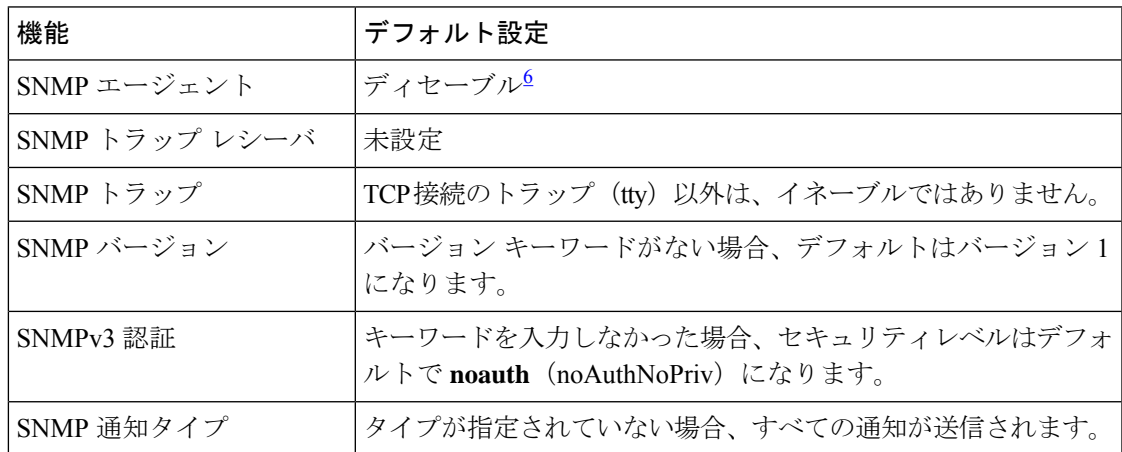

<span id="page-34-4"></span><sup>6</sup> これは、デバイスが起動し、スタートアップ コンフィギュレーションに **snmp-server** グ ローバル コンフィギュレーション コマンドが設定されていない場合のデフォルトです。

### <span id="page-35-0"></span>**SNMP** 設定時の注意事項

デバイスが起動し、デバイスのスタートアップ コンフィギュレーションに少なくとも 1 つの **snmp-server** グローバル コンフィギュレーション コマンドが設定されている場合、SNMP エー ジェントは有効になります。

SNMP グループは、SNMP ユーザを SNMP ビューに対応付けるテーブルです。SNMP ユーザ は、SNMPグループのメンバです。SNMPホストは、SNMPトラップ動作の受信側です。SNMP エンジン *ID* は、ローカルまたはリモート SNMP エンジンの名前です。

SNMP グループを設定するときには、次の注意事項に従ってください。

- SNMP グループを設定するときは、通知ビューを指定しません。**snmp-server host** グロー バル コンフィギュレーション コマンドがユーザの通知ビューを自動生成し、そのユーザ に関連付けられているグループに追加します。グループの通知ビューを変更すると、その グループに対応付けられたすべてのユーザが影響を受けます。
- リモートユーザを設定する場合は、ユーザが存在するデバイスのリモートSNMPエージェ ントに対応する IP アドレスまたはポート番号を指定します。
- 特定のエージェントのリモートユーザを設定する前に、**snmp-server engineID** グローバル コンフィギュレーション コマンドを **remote** オプションとともに使用して、SNMP エンジ ン ID を設定してください。リモート エージェントの SNMP エンジン ID およびユーザ パ スワードを使用して認証およびプライバシーダイジェストが算出されます。先にリモート エンジン ID を設定しておかないと、コンフィギュレーション コマンドがエラーになりま す。
- SNMP 情報を設定するときには、プロキシ要求または情報の送信先となるリモート エー ジェントの SNMP エンジン ID を SNMP データベースに設定しておく必要があります。
- ローカルユーザがリモートホストと関連付けられていない場合、デバイスは **auth** (authNoPriv)および **priv**(authPriv)の認証レベルの情報を送信しません。
- SNMP エンジン ID の値を変更すると、重大な影響が生じます。(コマンド ラインで入力 された)ユーザのパスワードは、パスワードおよびローカル エンジン ID に基づいて、 MD5またはSHAセキュリティダイジェストに変換されます。コマンドラインのパスワー ドは、RFC2274の規定に従って廃棄されます。このようにパスワードが廃棄されるため、 エンジン ID 値を変更した場合は、SNMPv3 ユーザのセキュリティダイジェストが無効と なり、**snmp-server user** *username* グローバル コンフィギュレーション コマンドを使用し て、SNMP ユーザを再設定する必要があります。エンジン ID を変更した場合は、同様の 制限によってコミュニティ ストリングも再設定する必要があります。

## <span id="page-35-1"></span>**SNMP** の設定方法

ここでは、SNMP の設定について説明します。

### <span id="page-36-0"></span>**SNMP** エージェントのディセーブル化

**no snmp-server** グローバル コンフィギュレーション コマンドは、デバイス上で実行している SNMP エージェントのすべてのバージョン(バージョン 1、バージョン 2C、バージョン 3)を ディセーブルにします。入力した最初の **snmp-server** グローバル コンフィギュレーション コ マンドによって、SNMPエージェントのすべてのバージョンを再度イネーブルにします。特に SNMP をイネーブルにするために指定された Cisco IOS コマンドはありません。

SNMP エージェントをディセーブルにするには、次の手順を実行します。

#### 始める前に

SNMPエージェントをディセーブルにする前にイネーブルにする必要があります。デバイス上 で入力した最初の **snmp-server** グローバル コンフィギュレーション コマンドによって SNMP エージェントがイネーブルになります。

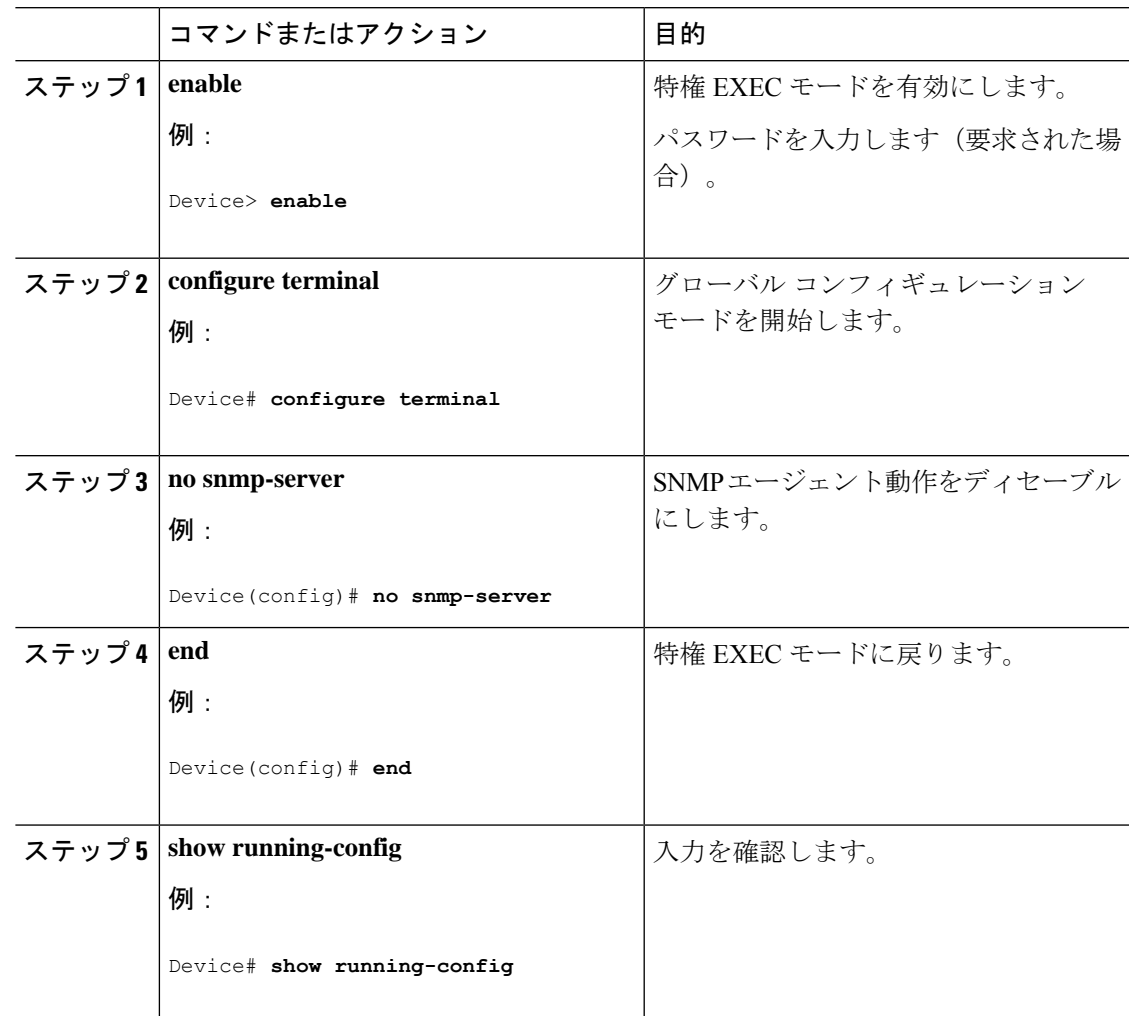

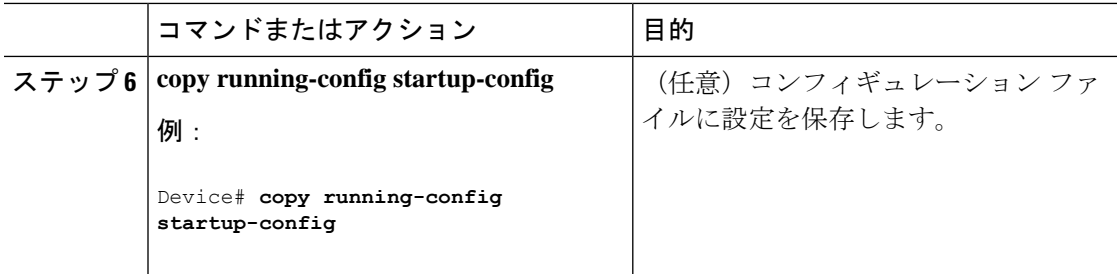

## <span id="page-37-0"></span>コミュニティ ストリングの設定

SNMPマネージャとエージェントの関係を定義するには、SNMPコミュニティストリングを使 用します。コミュニティストリングは、デバイス上のエージェントへのアクセスを許可する、 パスワードと同様の役割を果たします。ストリングに対応する次の特性を1つまたは複数指定 することもできます。

- コミュニティ ストリングを使用してエージェントにアクセスできる SNMP マネージャの IP アドレスのアクセス リスト
- 指定のコミュニティにアクセスできるすべての MIB オブジェクトのサブセットを定義す る MIB ビュー
- コミュニティにアクセスできる MIB オブジェクトの読み書き権限または読み取り専用権 限

デバイス上でコミュニティストリングを設定するには、次の手順を実行します。

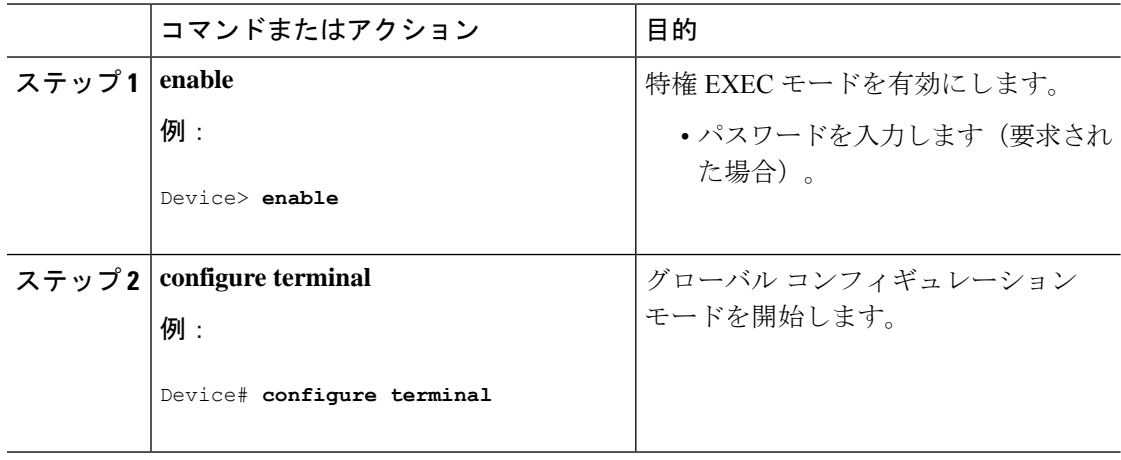

 $\mathbf I$ 

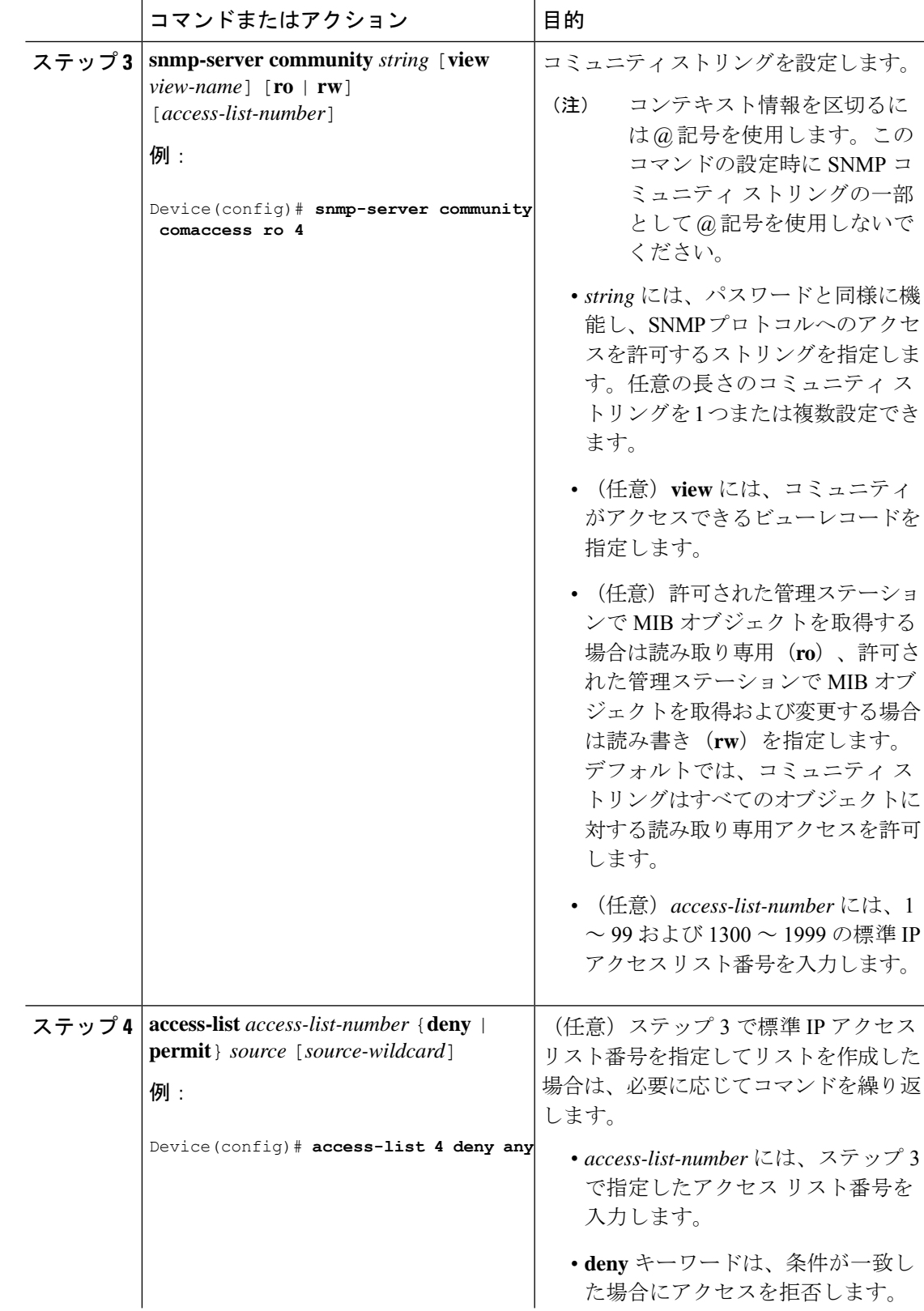

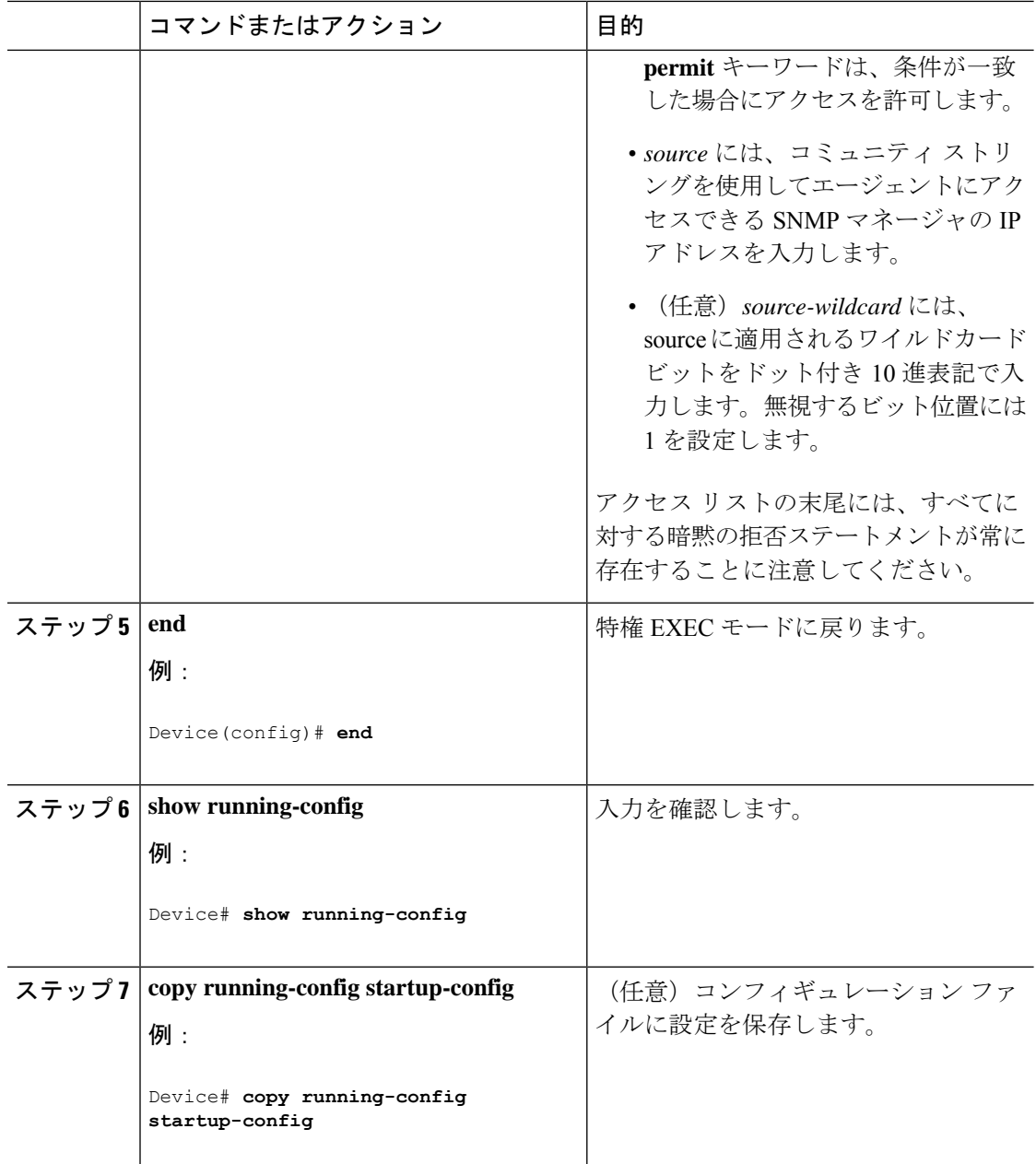

#### 次のタスク

SNMPコミュニティのアクセスをディセーブルにするには、そのコミュニティのコミュニティ ストリングをヌル ストリングに設定します(コミュニティ ストリングに値を入力しないでく ださい)。

特定のコミュニティストリングを削除するには、**no snmp-server**グローバルコンフィギュレー ション コマンドを使用します。

デバイスのローカルまたはリモート SNMP サーバエンジンを表す識別名 (エンジン ID) を指 定できます。SNMP ユーザを SNMP ビューにマッピングする、SNMP サーバ グループを設定 し、新規ユーザを SNMP グループに追加できます。

## <span id="page-40-0"></span>**SNMP** グループおよびユーザの設定

デバイスのローカルまたはリモート SNMP サーバエンジンを表す識別名 (エンジン ID) を指 定できます。SNMP ユーザを SNMP ビューにマッピングする、SNMP サーバ グループを設定 し、新規ユーザを SNMP グループに追加できます。

デバイス上の SNMP グループとユーザを設定するには、次の手順を実行します。

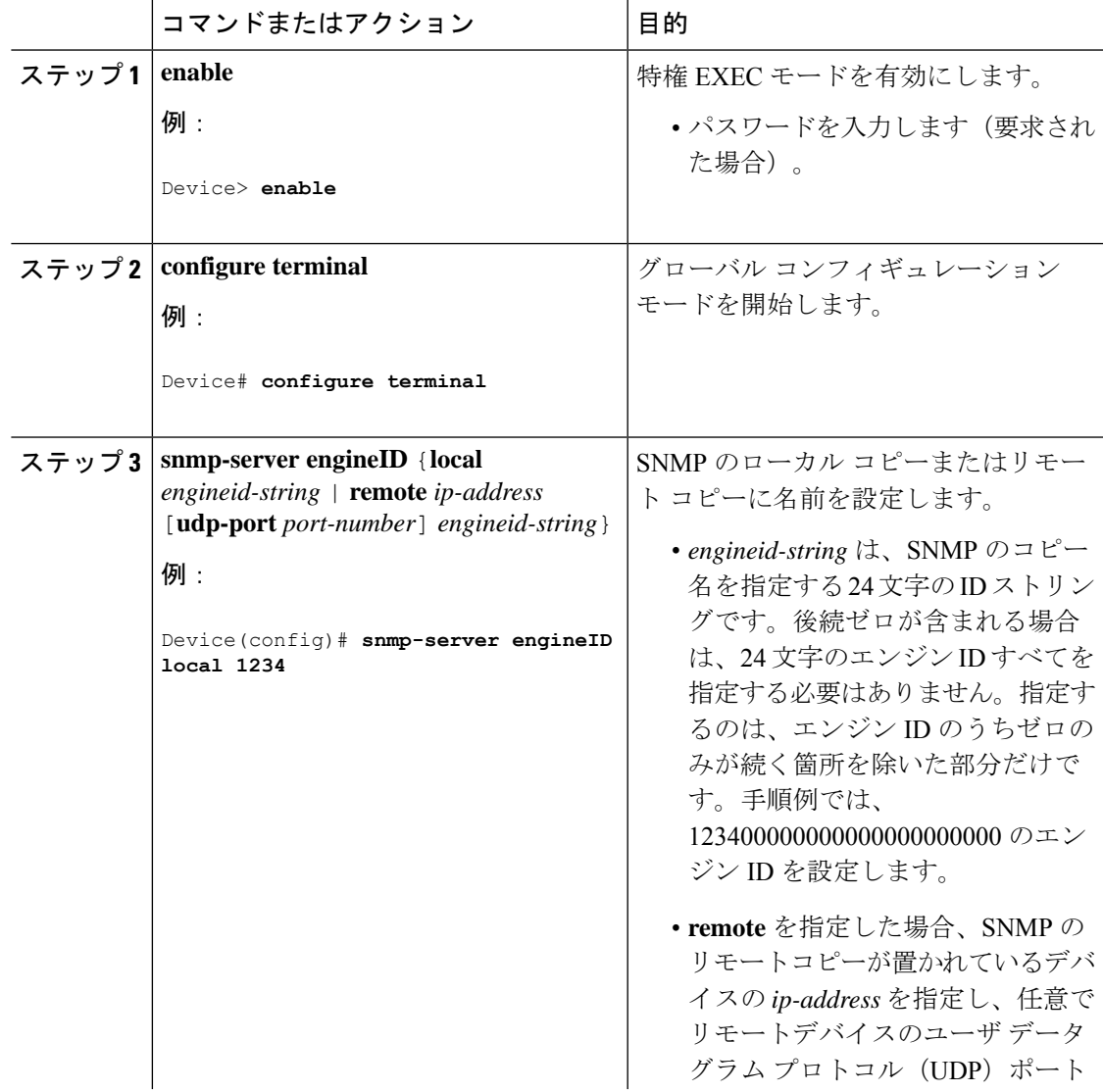

I

![](_page_41_Picture_300.jpeg)

 $\mathbf I$ 

![](_page_42_Picture_364.jpeg)

![](_page_43_Picture_230.jpeg)

## <span id="page-43-0"></span>**SNMP** 通知の設定

トラップマネージャは、トラップを受信して処理する管理ステーションです。トラップは、特 定のイベントが発生したときに装置が生成するシステム アラートです。デフォルトでは、ト ラップ マネージャは定義されず、トラップは送信されません。この Cisco IOS リリースが稼働 しているデバイスでは、トラップマネージャを無制限に設定できます。

![](_page_44_Picture_2.jpeg)

コマンド構文で **traps** というワードを使用するコマンドは多数あります。トラップまたは情報 を選択するオプションがコマンドにない限り、キーワード**traps**はトラップ、情報のいずれか、 またはその両方を表します。**snmp-serverhost** グローバル コンフィギュレーション コマンドを 使用して、トラップまたは情報として SNMP 通知を送信するかどうかを指定します。 (注)

次の表に示す通知タイプを受信するには、特定のホストに対して **snmp-server host** グローバ ル コンフィギュレーション コマンドを使用します。これらのトラップの一部または全部をイ ネーブルにして、これを受信するようにトラップ マネージャを設定できます。

表 **<sup>7</sup> :** デバイスの通知タイプ

![](_page_44_Picture_257.jpeg)

![](_page_45_Picture_299.jpeg)

![](_page_46_Picture_347.jpeg)

ホストにトラップまたは情報を送信するようにデバイスを設定するには、次の手順を実行しま す。

#### 手順

![](_page_46_Picture_348.jpeg)

I

![](_page_47_Picture_357.jpeg)

 $\mathbf I$ 

![](_page_48_Picture_325.jpeg)

![](_page_49_Picture_247.jpeg)

#### 次のタスク

**snmp-serverhost**コマンドでは、通知を受信するホストを指定します。**snmp-server enable traps** コマンドによって、指定された通知方式(トラップおよび情報)がグローバルにイネーブルに なります。ホストが情報を受信できるようにするには、そのホストに対応する**snmp-serverhost informs** コマンドを設定し、**snmp-server enable traps** コマンドを使用して情報をグローバルに イネーブルにする必要があります。

指定したホストがトラップを受信しないようにするには、 **no snmp-serverhost** *host* グローバル コンフィギュレーション コマンドを使用します。キーワードを指定しないで **no snmp-server host** コマンドを使用すると、ホストへのトラップはディセーブルになりますが、情報はディ セーブルになりません。情報をディセーブルにするには、**no snmp-server host informs** グロー バル コンフィギュレーション コマンドを使用します。特定のトラップタイプをディセーブル にするには、**no snmp-server enable traps** *notification-types* グローバル コンフィギュレーション コマンドを使用します。

### <span id="page-49-0"></span>エージェント コンタクトおよびロケーションの設定

SNMPエージェントのシステム接点およびロケーションを設定して、コンフィギュレーション ファイルからこれらの記述にアクセスできるようにするには、次の手順を実行します。

I

![](_page_50_Picture_249.jpeg)

## <span id="page-51-0"></span>**SNMP** を通して使用する **TFTP** サーバの制限

SNMP を介したコンフィギュレーション ファイルの保存とロードに使用する TFTP サーバを、 アクセス リストで指定されたサーバに限定するには、次の手順を実行します。

![](_page_51_Picture_323.jpeg)

![](_page_52_Picture_228.jpeg)

# <span id="page-52-0"></span>**SNMP** ステータスのモニタリング

不正なコミュニティ ストリング エントリ、エラー、要求変数の数など、SNMP の入出力統計 情報を表示するには、**show snmp**特権EXECコマンドを使用します。また、次の表にリストさ れたその他の特権 EXEC コマンドを使用して、SNMP 情報を表示することもできます。

表 **8 : SNMP** 情報を表示するためのコマンド

![](_page_52_Picture_229.jpeg)

![](_page_53_Picture_411.jpeg)

## <span id="page-53-0"></span>**SNMP** の例

次に、SNMPの全バージョンをイネーブルにする例を示します。この設定では、任意のSNMP マネージャがコミュニティ ストリング *public* を使用して、読み取り専用権限ですべてのオブ ジェクトにアクセスできます。この設定では、デバイスはトラップを送信しません。

Device(config)# **snmp-server community public**

次に、任意の SNMP マネージャがコミュニティ ストリング *public* を使用して、読み取り専用 権限ですべてのオブジェクトにアクセスする例を示します。デバイスはさらに、SNMPv1を使 用してホスト 192.180.1.111 および 192.180.1.33 に、SNMPv2C を使用してホスト 192.180.1.27 に VTP トラップを送信します。コミュニティ ストリング *public* は、トラップとともに送信さ れます。

```
Device(config)# snmp-server community public
Device(config)# snmp-server enable traps vtp
Device(config)# snmp-server host 192.180.1.27 version 2c public
Device(config)# snmp-server host 192.180.1.111 version 1 public
Device(config)# snmp-server host 192.180.1.33 public
```
次に、*comaccess* コミュニティ ストリングを使用するアクセス リスト 4 のメンバに、すべての オブジェクトへの読み取り専用アクセスを許可する例を示します。その他のSNMPマネージャ は、どのオブジェクトにもアクセスできません。SNMP 認証障害トラップは、SNMPv2C がコ ミュニティ ストリング *public* を使用してホスト *cisco.com* に送信します。

Device(config)# **snmp-server community comaccess ro 4** Device(config)# **snmp-server enable traps snmp authentication** Device(config)# **snmp-server host cisco.com version 2c public**

次に、エンティティ MIB トラップをホスト *cisco.com* に送信する例を示します。コミュニティ ストリングは制限されます。1 行目で、デバイスはすでにイネーブルになっているトラップ以 外に、エンティティMIBトラップを送信できるようになります。2行目はこれらのトラップの 宛先を指定し、ホスト*cisco.com*に対する以前の**snmp-server**ホストコマンドを無効にします。

Device(config)# **snmp-server enable traps entity** Device(config)# **snmp-server host cisco.com restricted entity**

次に、コミュニティストリング*public*を使用して、すべてのトラップをホスト*myhost.cisco.com* に送信するようにデバイスをイネーブルにする例を示します。

```
Device(config)# snmp-server enable traps
Device(config)# snmp-server host myhost.cisco.com public
```
次に、ユーザとリモートホストを関連付けて、ユーザがグローバル コンフィギュレーション モードの際に auth (authNoPriv)認証レベルで情報を送信する例を示します。

Device(config)# **snmp-server engineID remote 192.180.1.27 00000063000100a1c0b4011b** Device(config)# **snmp-server group authgroup v3 auth** Device(config)# **snmp-server user authuser authgroup remote 192.180.1.27 v3 auth md5 mypassword** Device(config)# **snmp-server user authuser authgroup v3 auth md5 mypassword** Device(config)# **snmp-server host 192.180.1.27 informs version 3 auth authuser config** Device(config)# **snmp-server enable traps** Device(config)# **snmp-server inform retries 0**

## <span id="page-54-0"></span>**SNMP** の設定に関する機能情報

次の表に、このモジュールで説明する機能のリリースおよび関連情報を示します。

これらの機能は、特に明記されていない限り、導入されたリリース以降のすべてのリリースで 使用できます。

![](_page_54_Picture_237.jpeg)

CiscoFeature Navigatorを使用すると、プラットフォームおよびソフトウェアイメージのサポー ト情報を検索できます。Cisco Feature Navigator には、<http://www.cisco.com/go/cfn> [英語] からア クセスします。

I

<span id="page-56-0"></span>![](_page_56_Picture_0.jpeg)

# スイッチドポートアナライザの設定

- [スイッチドポートアナライザの制約事項](#page-56-1) (51 ページ)
- [スイッチドポートアナライザに関する情報](#page-57-0) (52 ページ)
- [スイッチドポートアナライザ設定時の注意事項](#page-58-1) (53 ページ)
- [スイッチドポートアナライザの設定方法](#page-58-2) (53 ページ)
- [スイッチドポートアナライザ運用のモニタリング](#page-62-0) (57 ページ)
- ローカル スイッチド ポート [アナライザの設定例](#page-62-1) (57 ページ)
- [スイッチドポートアナライザの機能情報](#page-63-0) (58 ページ)

# <span id="page-56-1"></span>スイッチドポートアナライザの制約事項

スイッチドポートアナライザ(SPAN)の制約事項は次のとおりです。

- SPAN フィルタリングはサポートされていません。
- SPAN 送信元の場合は、セッションごとに、単一のポート、一連のポート、一定範囲の ポートのトラフィックをモニタできます。
- 宛先ポートを送信元ポートにすることはできません。同様に、送信元ポートを宛先ポート にすることもできません。
- 同じ宛先ポートで 2 つの SPAN セッションを設定することはできません。
- 同じ送信元ポートで 2 つの SPAN セッションを設定することはできません。
- スイッチ ポートを SPAN 宛先ポートとして設定すると、通常のスイッチ ポートではなく なります。SPAN 宛先ポートを通過するトラフィックがモニタされるだけです。
- SPAN コンフィギュレーション コマンドを入力しても、前に設定した SPAN パラメータは 削除されません。設定されている SPAN パラメータを削除するには、**no monitor session** *session\_number*グローバルコンフィギュレーションコマンドを入力する必要があります。
- 無効のポートを送信元ポートまたは宛先ポートとして設定することはできますが、SPAN 機能が開始されるのは、宛先ポートと少なくとも1つの送信元ポートが有効になってから です。

SPAN セッションのトラフィック監視には次の制約事項があります。

- デバイスは、最大 4 つのローカル SPAN セッションをサポートします。
- SPAN セッションがデバイスの通常の動作を妨げることはありません。ただし、10 Mbps のポートで 100 Mbps のポートをトラフィック監視するなど、オーバーサブスクライブの SPAN 宛先は、パケットのドロップまたは消失を招くことがあります。
- SPAN が有効な場合、監視中の各パケットは2回送信されます(1回は標準トラフィック として、もう1回は監視されたパケットとして)。多数のポートをモニタリングすると、 大量のネットワーク トラフィックが生成されることがあります。
- 無効のポート上にSPANセッションを設定することはできますが、そのセッション用に宛 先ポートと少なくとも 1 つの送信元ポートを有効にしない限り、SPAN セッションはアク ティブになりません。

## <span id="page-57-1"></span><span id="page-57-0"></span>スイッチドポートアナライザに関する情報

ここでは、SPAN について説明します。

### スイッチド ポート アナライザ

ポートを通過するネットワークトラフィックを解析するには、SPANを使用して、そのスイッ チ上の別のポート、またはネットワークアナライザやその他のモニタデバイスもしくはセキュ リティデバイスに接続されている別のスイッチ上のポートに、トラフィックのコピーを送信し ます。SPAN は送信元ポート上で受信、送信、または送受信されたトラフィックを宛先ポート にコピー(ミラーリング)して、解析します。SPAN は発信元ポート上のネットワーク トラ フィックのスイッチングには影響しません。宛先ポートはSPAN専用にする必要があります。 SPAN セッションに必要なトラフィック以外、宛先ポートがトラフィックを受信したり転送し たりすることはありません。

SPAN を使用してモニタできるのは、送信元ポートを出入りするトラフィックだけです。

ネットワーク セキュリティ デバイスからトラフィックを注入する場合、SPAN 宛先ポートを 使用できます。たとえば、Cisco侵入検知システム(IDS)センサー装置を宛先ポートに接続し た場合、IDS デバイスは TCP リセット パケットを送信して、疑わしい攻撃者の TCP セッショ ンを停止させることができます。

![](_page_57_Picture_13.jpeg)

複数の送信元ポートで SPAN を使用しないことを推奨します。複数の送信元ポートがある場 合、ミラーリングされたすべてのトラフィックが宛先ポートでキャプチャされるとは限りませ  $h_{\rm o}$ (注)

### <span id="page-58-0"></span>スイッチドポートアナライザのデフォルト設定

表 **9 : SPAN** のデフォルト設定

![](_page_58_Picture_242.jpeg)

# <span id="page-58-1"></span>スイッチドポートアナライザ設定時の注意事項

SPAN セッションから送信元ポートまたは宛先ポートを削除する場合は、**no monitor session** *session\_number* **source interface** *interface-id* グローバル コンフィギュレーション コマンドまた は **no monitor session** *session\_number* **destination interface** *interface-id* グローバル コンフィギュ レーション コマンドを使用します。宛先インターフェイスの場合、このコマンドの **no** 形式を 使用すると、**encapsulation** オプションは無視されます。

# <span id="page-58-3"></span><span id="page-58-2"></span>スイッチドポートアナライザの設定方法

ここでは、SPAN の設定方法について説明します。

## ローカル スイッチド ポート アナライザ セッションの作成

SPAN セッションを作成し、送信元(監視対象)ポートまたは VLAN、および宛先(監視側) ポートを指定するには、次の手順を実行します。

![](_page_58_Picture_243.jpeg)

I

![](_page_59_Picture_306.jpeg)

![](_page_60_Picture_274.jpeg)

## <span id="page-61-0"></span>ローカル スイッチド ポート アナライザ セッションの作成および着信 トラフィックの設定

SPAN セッションを作成し、さらに送信元ポートまたは VLAN および宛先ポートを指定した 後、宛先ポートでネットワーク セキュリティデバイス (Cisco IDS センサー装置等) 用に着信 トラフィックをイネーブルにするには、次の手順を実行します。

![](_page_61_Picture_388.jpeg)

![](_page_62_Picture_222.jpeg)

# <span id="page-62-0"></span>スイッチドポートアナライザ運用のモニタリング

次の表で、SPAN 動作の設定と結果を表示して動作をモニタするために使用するコマンドにつ いて説明します。

表 **10 : SPAN** 動作のモニタリング

![](_page_62_Picture_223.jpeg)

# <span id="page-62-1"></span>ローカル スイッチド ポート アナライザの設定例

次に、SPAN セッション 1 を設定し、宛先ポートへ向けた送信元ポートのトラフィックをモニ タする例を示します。最初に、セッション 1 の既存の SPAN 設定を削除し、カプセル化方式を 維持しながら、双方向トラフィックを送信元ポート GigabitEthernet 1 から宛先ポート GigabitEthernet 2 にミラーリングします。

```
Device> enable
Device# configure terminal
Device(config)# no monitor session 1
Device(config)# monitor session 1 source interface gigabitethernet 1/0/1
Device(config)# monitor session 1 destination interface
Device(config)# end
```
次に、SPAN セッション 1 の SPAN 送信元としてのポート 1 を削除する例を示します。

```
Device> enable
Device# configure terminal
Device(config)# no monitor session 1 source interface gigabitethernet 1/0/1
Device(config)# end
```
次に、双方向モニタが設定されていたポート1で、受信トラフィックのモニタをディセーブル にする例を示します。

Device> **enable** Device# **configure terminal** Device(config)# **no monitor session 1 source interface gigabitethernet 1/0/1 rx**

ポート1で受信するトラフィックのモニタはディセーブルになりますが、このポートから送信 されるトラフィックは引き続きモニタされます。

次に、SPAN セッション 2 内の既存の設定を削除し、VLAN 1 ~ 3 に属するすべてのポートで 受信トラフィックをモニタするように SPAN セッション 2 を設定し、モニタされたトラフィッ クを宛先ポート GigabitEthernet 2 に送信する例を示します。さらに、この設定は VLAN 10 に属 するすべてのポートですべてのトラフィックをモニタするよう変更されます。

```
Device> enable
Device# configure terminal
Device(config)# no monitor session 2
Device(config)# monitor session 2 destination interface gigabitethernet 1/0/2
Device(config)# end
```
次に、SPANセッション2の既存の設定を削除し、ギガビットイーサネットソース送信元ポー ト 1 上で受信されるトラフィックをモニタするように SPAN セッション 2 を設定し、そのトラ フィックを送信元ポートと同じ出力カプセル化方式の宛先ギガビット イーサネット ポート 2 に送信し、デフォルト入力 VLAN として VLAN 6 を使用した入力転送をイネーブルにする例 を示します。

```
Device> enable
Device# configure terminal
Device(config)# no monitor session 2
Device(config)# monitor session 2 source gigabitethernet 1/0/1 rx
Device(config)# monitor session 2 destination interface gigabitethernet 1/0/2 encapsulation
replicate ingress vlan 6
Device(config)# end
```
# <span id="page-63-0"></span>スイッチドポートアナライザの機能情報

次の表に、このモジュールで説明する機能のリリースおよび関連情報を示します。

![](_page_64_Picture_116.jpeg)

これらの機能は、特に明記されていない限り、導入されたリリース以降のすべてのリリースで 使用できます。

CiscoFeature Navigatorを使用すると、プラットフォームおよびソフトウェアイメージのサポー ト情報を検索できます。Cisco Feature Navigator には、<http://www.cisco.com/go/cfn> [英語] からア クセスします。

I

#### スイッチドポートアナライザの機能情報